# Canon XA-25 Orientation

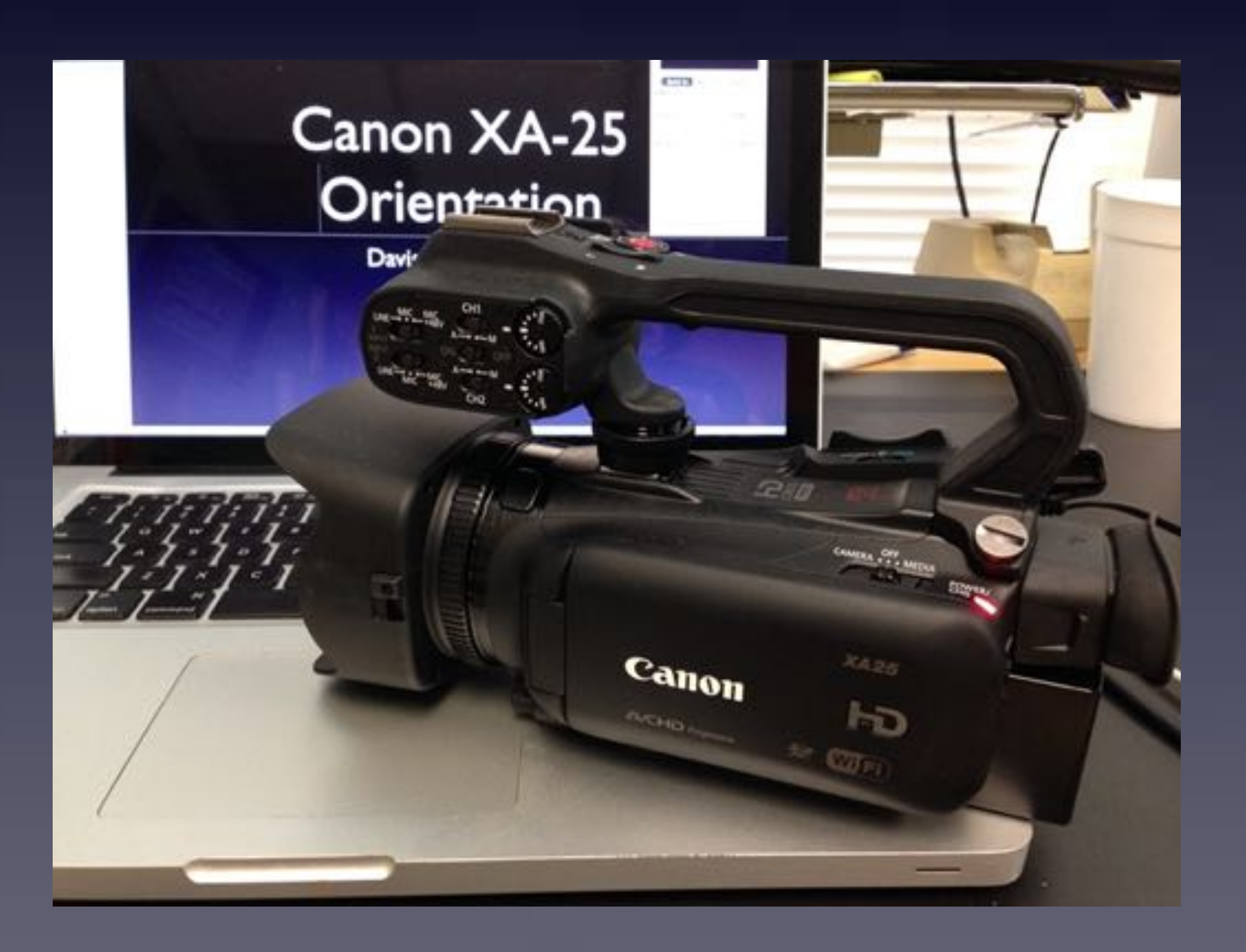

### Davis Media Access

• 35mm equivalent of 26.8mm Wide-angle -> 576mm Zoom, 20x • Both stereo XLR mic connectors and 3.5mm mini jack audio in

- 1920 x 1080 Full HD camera
- 
- 60cm (2ft); I cm at full wide Minimum Focusing distance
- 
- Uses SD, SDHC, or SDXC cards, Class 6 or 10, also UHS-I

# Mandatory Stupid Internet Meme Photo

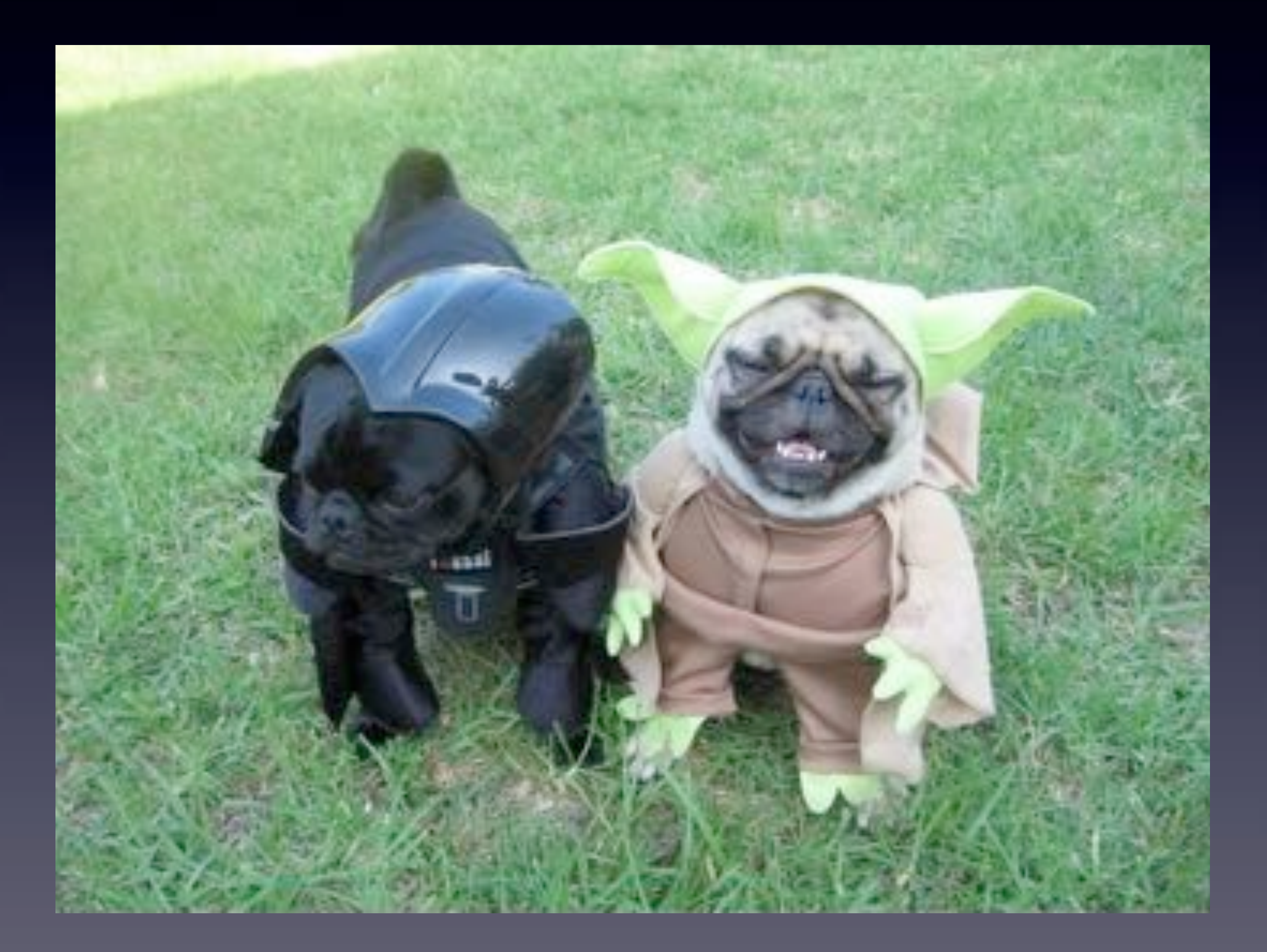

# What we are going to cover

- 1. Where are the controls?
- 2. Turning it On and Off
- 3. Memory Cards (formatting, capacities, brands)
- 4. Display options (battery levels, audio meters, markers, etc.)
- 5. How to set up and shoot Auto Mode
- 6. Manual Mode
- 7. Controlling Audio
- 8. Shooting Fast & Slow Motion
- 9. Cinema Mode
- 10. White Balance

# What we aren't going to cover

- Advanced codec discussions (AVCHD vs MP4 vs ProRes)
- Relay, Dual format, Infrared and Pre recording
- Recording to external devices (Ninja, BlackMagic, etc.)
- Use of external monitors
- Face tracking
- Digital Zoom
- Advanced Image Effects & Exposure adjustments
	- **Taking Photos**
	- Wi-fi functions (camera does NOT stream via Wi-fi)
	- In camera clip editing and management
	- Composition and Content skills
	- Read The Manual!

### Canon XA-25 1. Where are the controls?

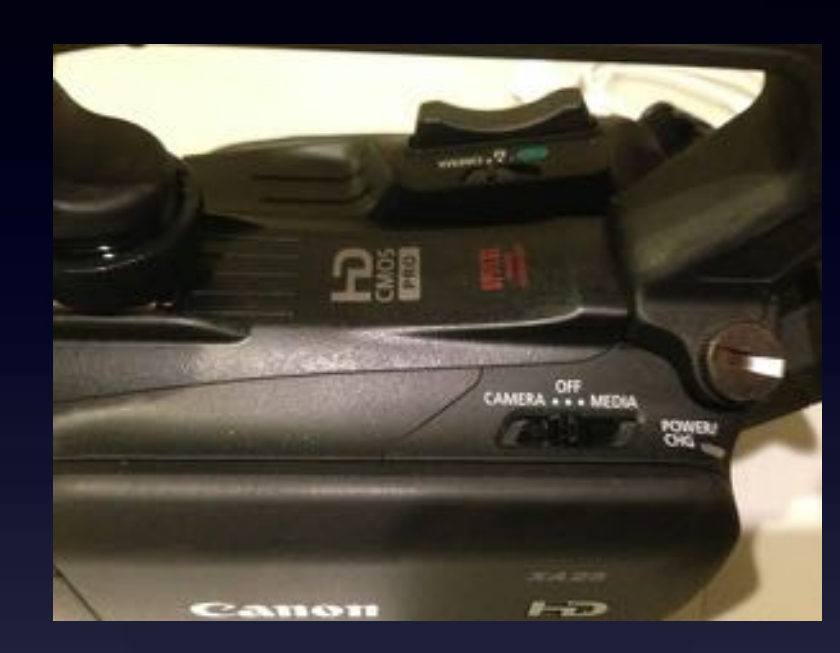

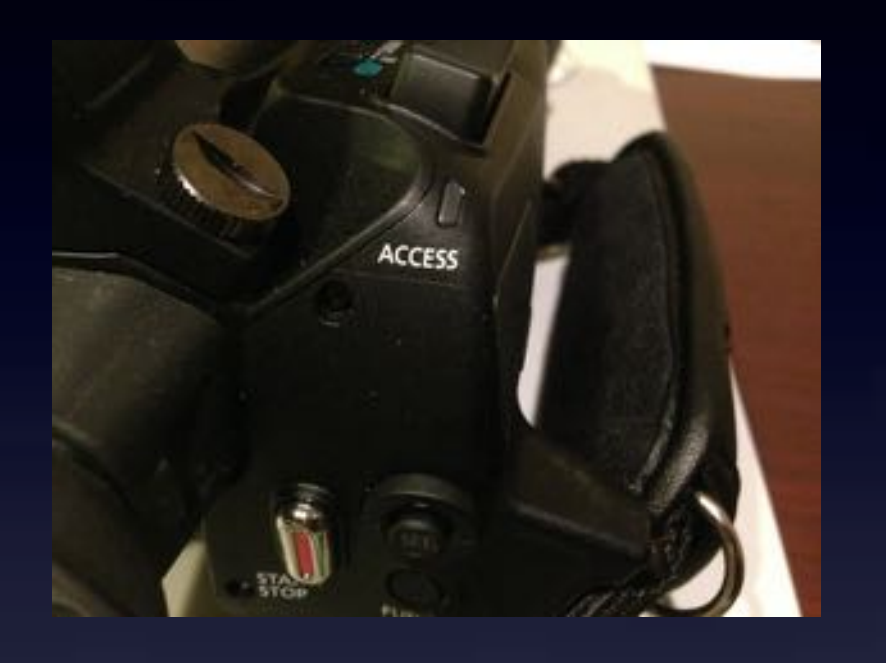

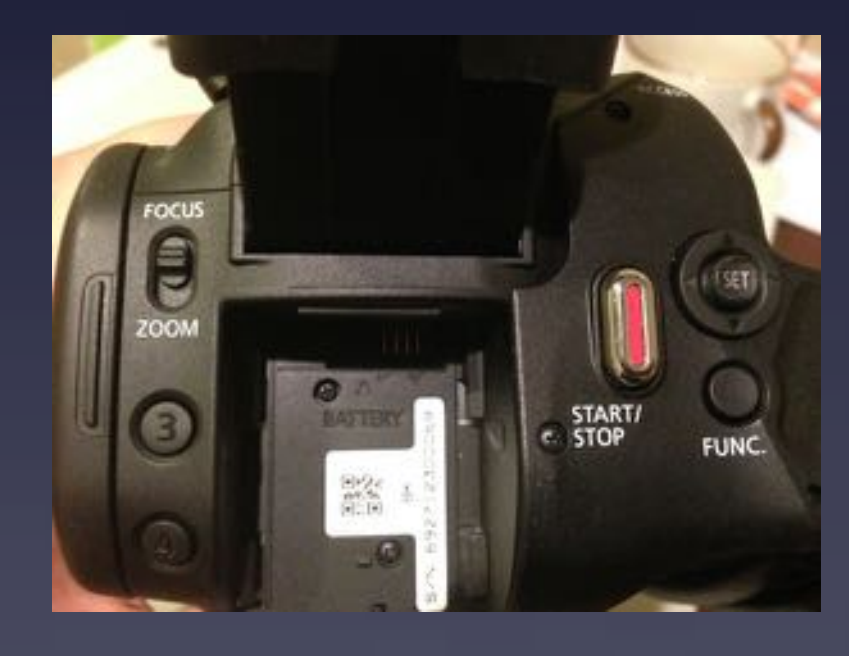

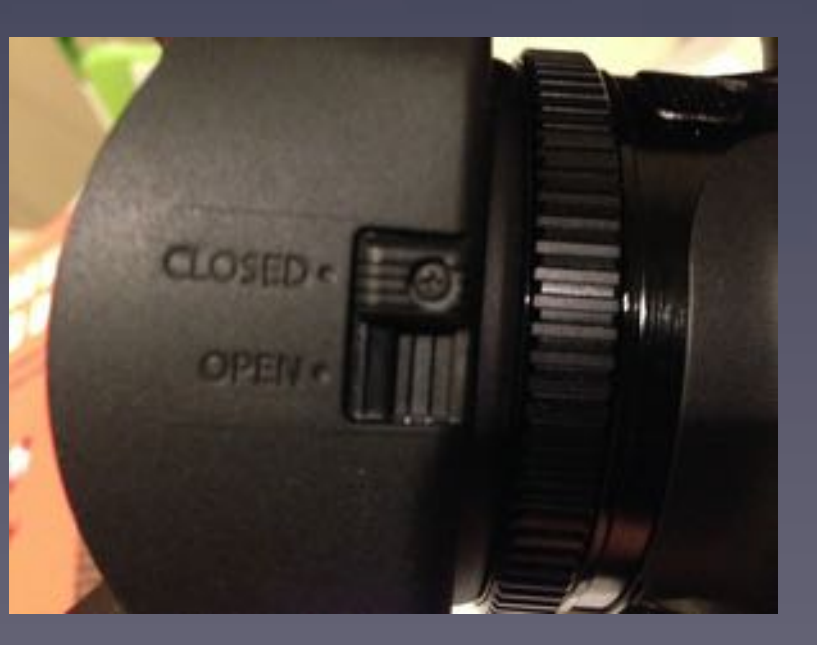

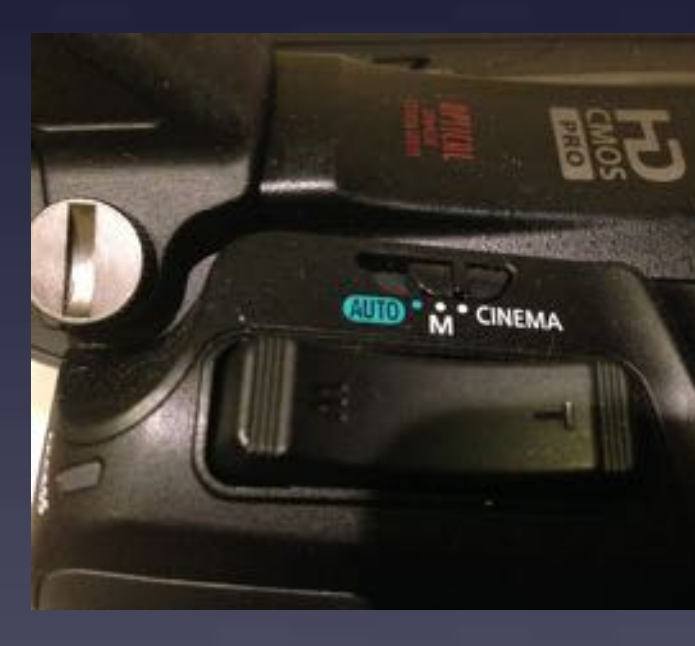

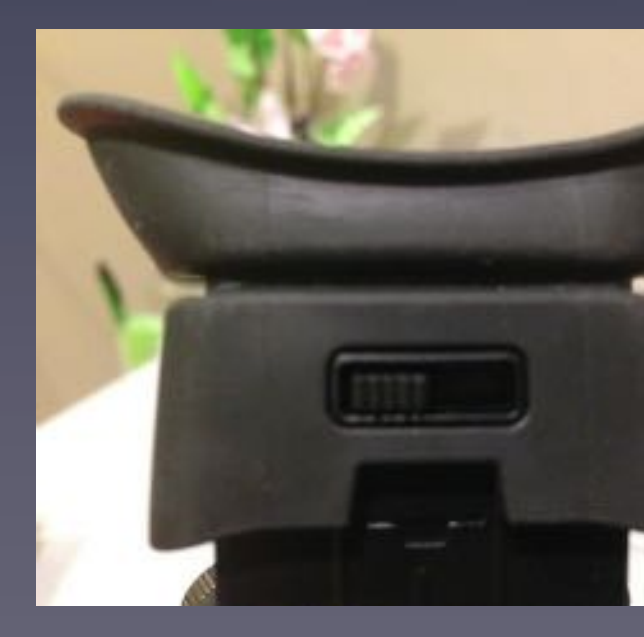

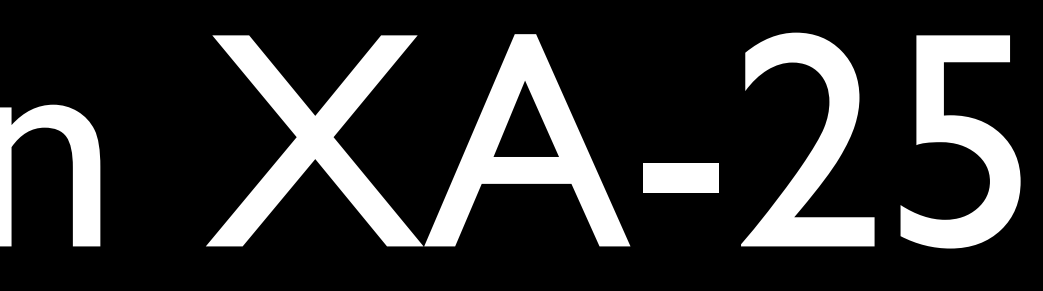

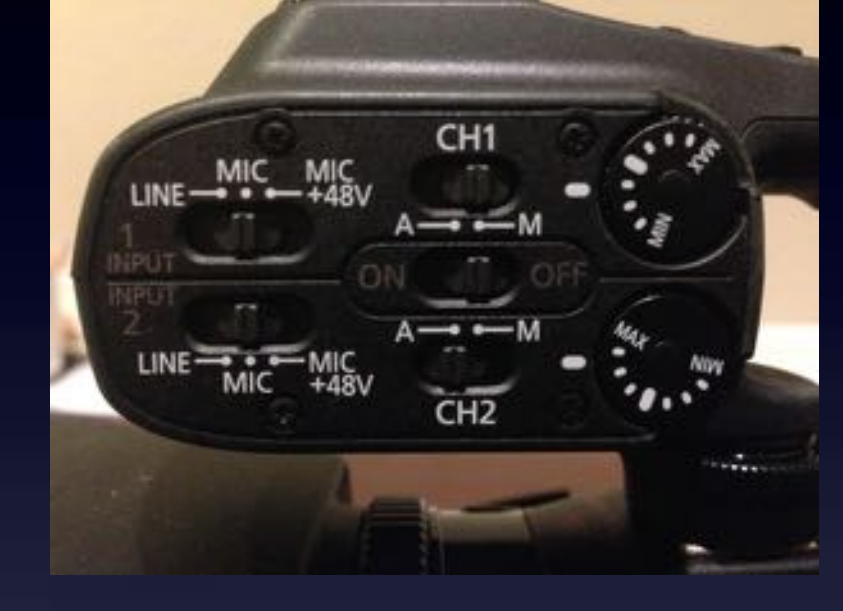

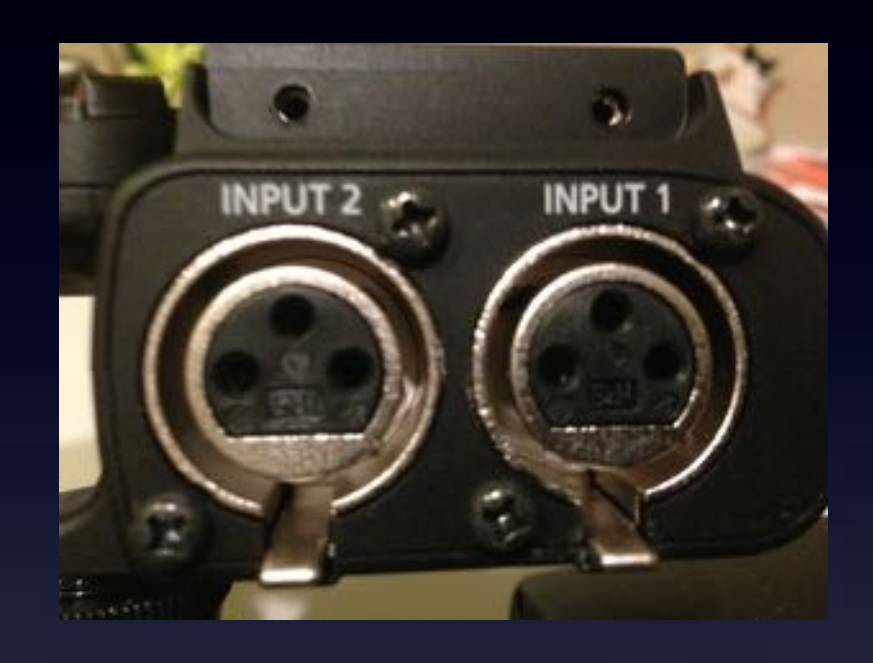

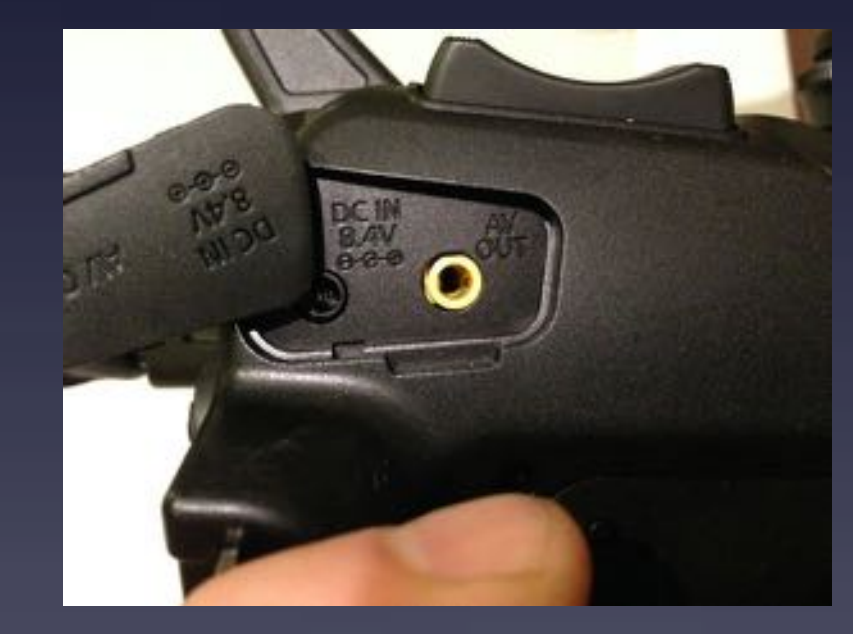

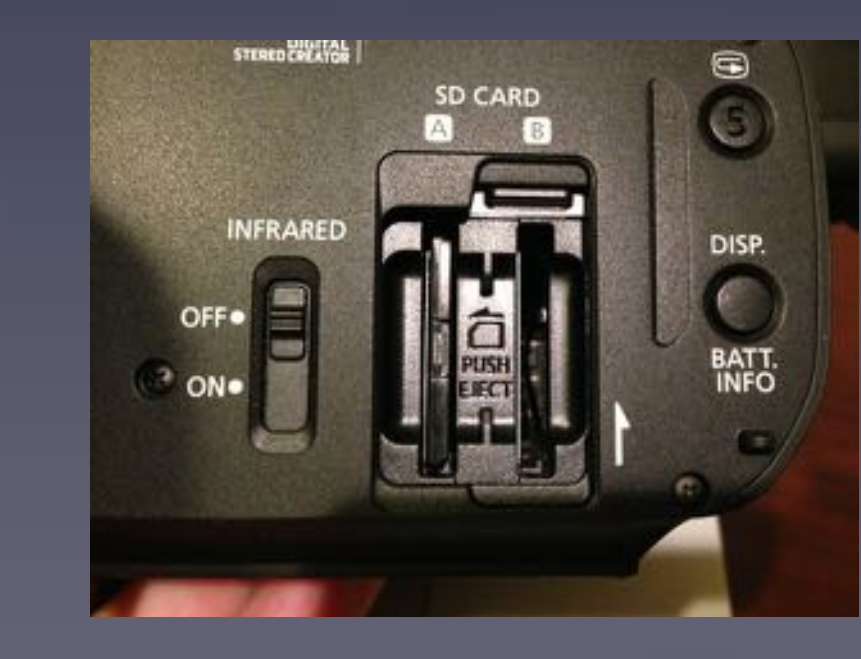

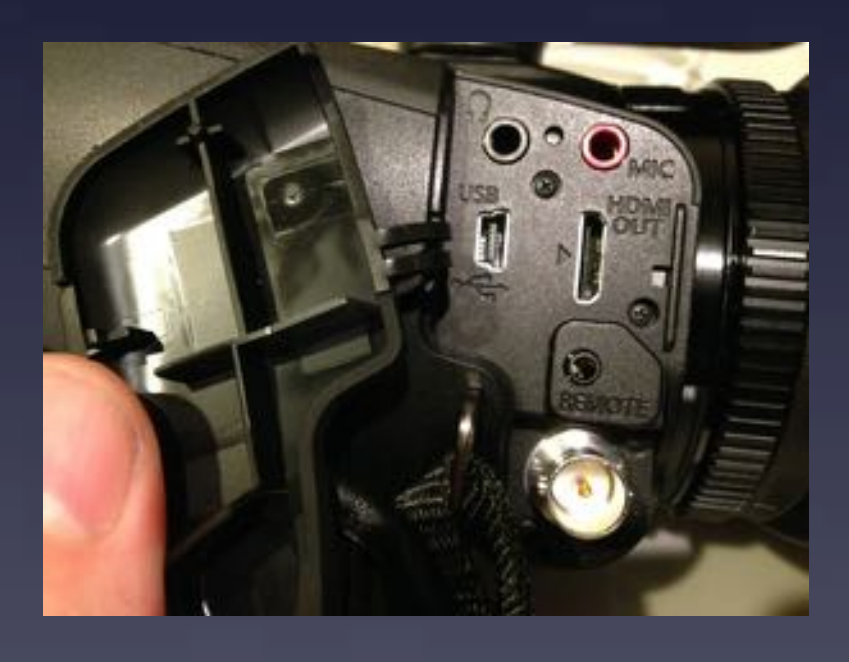

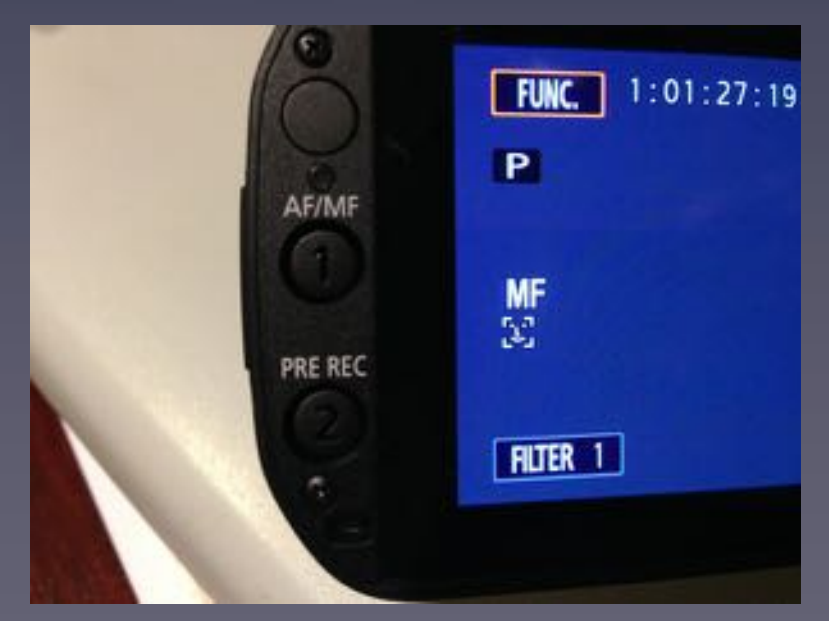

### Canon XA-25 A. Camera power

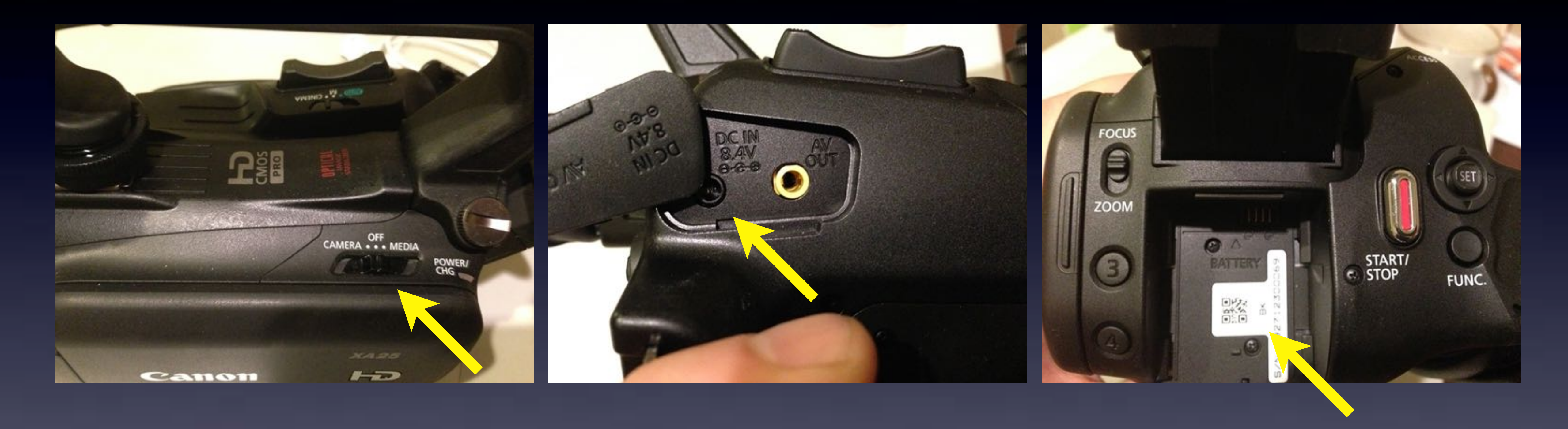

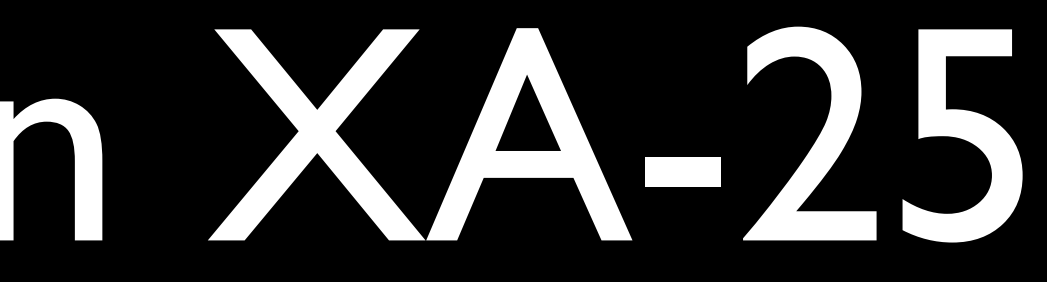

### Canon XA-25 B. Access Light

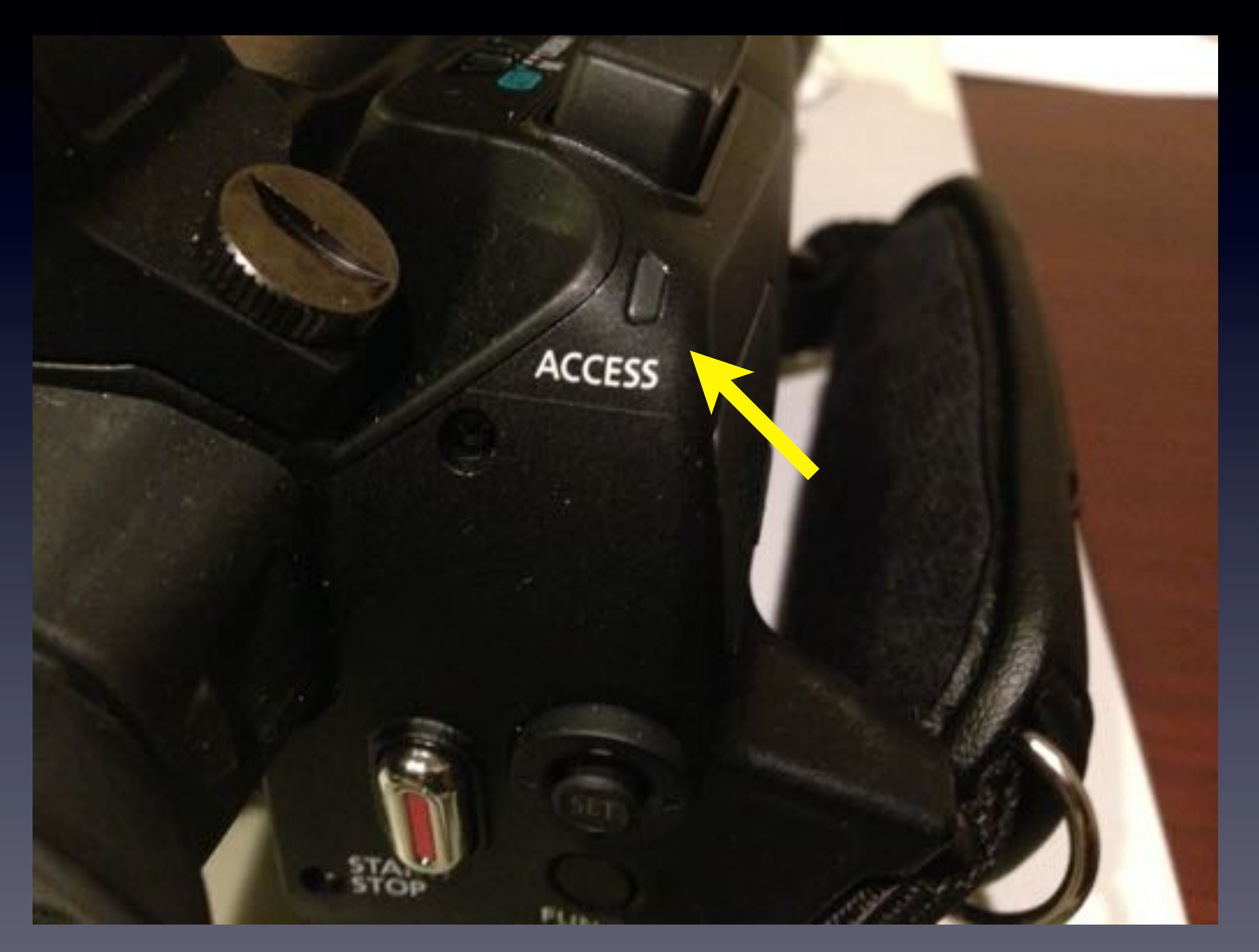

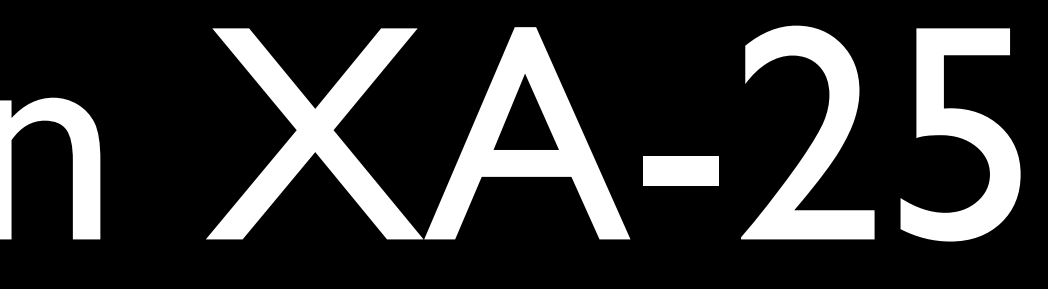

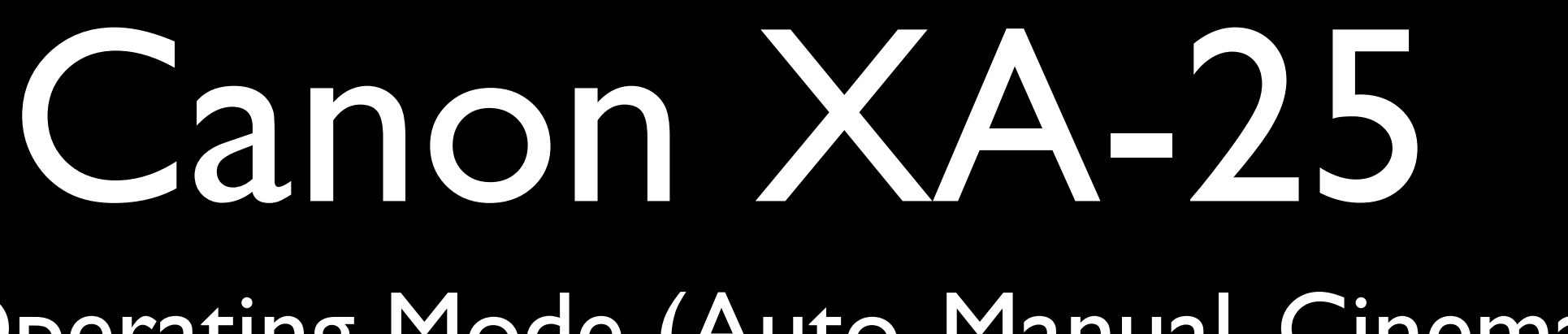

# **CINEMA** м

# C. Operating Mode (Auto, Manual, Cinema)

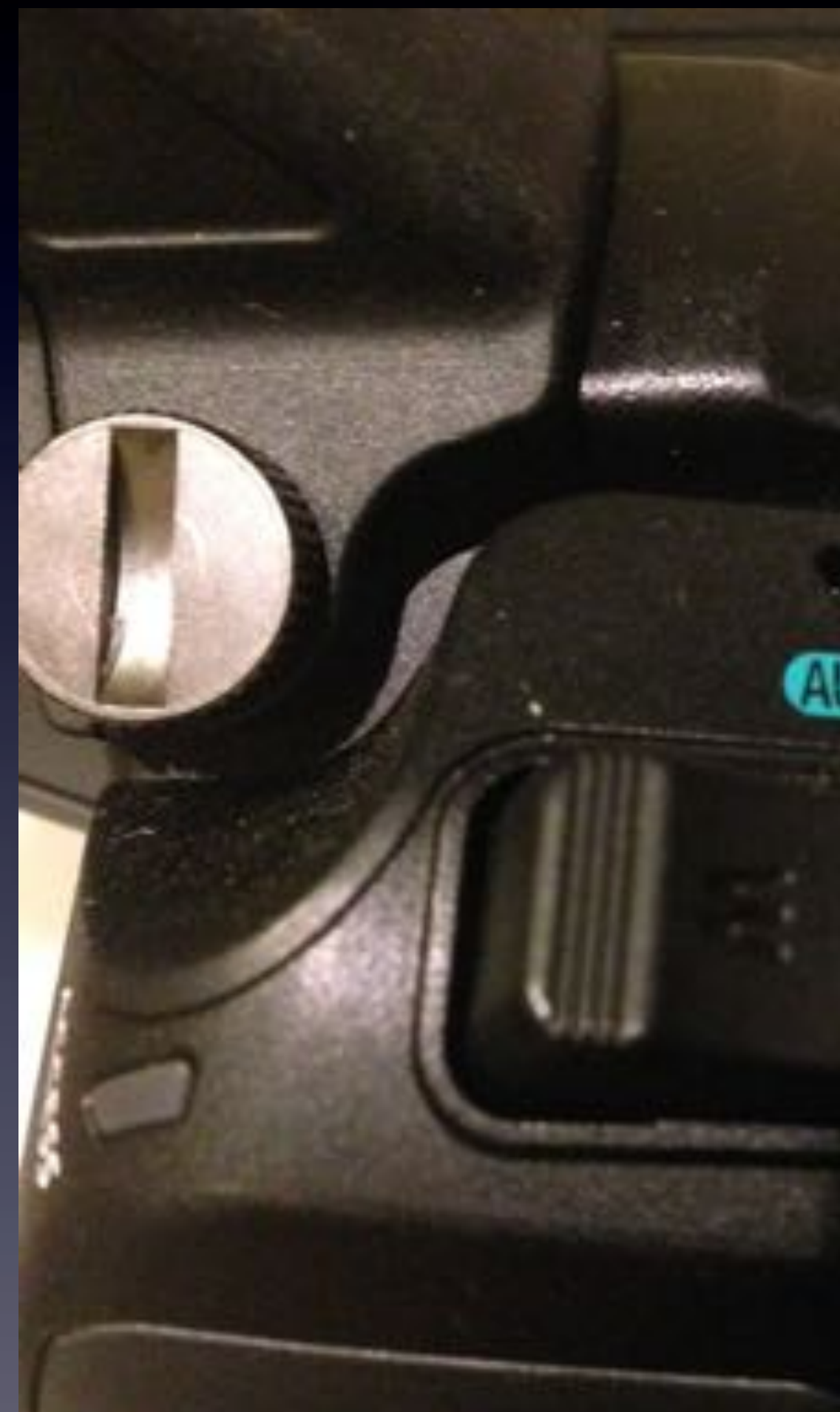

### Canon XA-25 D. Card Slots, Display Options

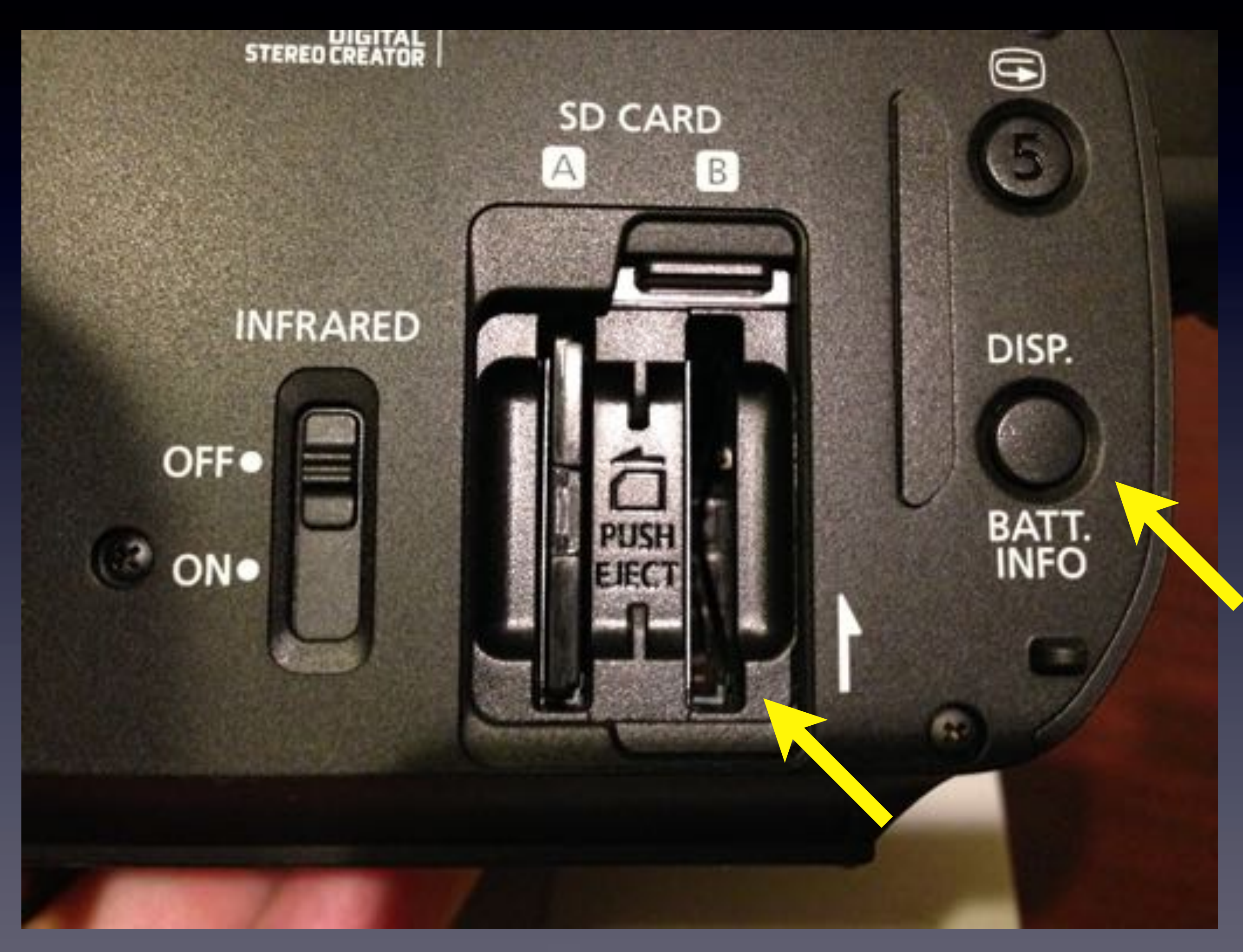

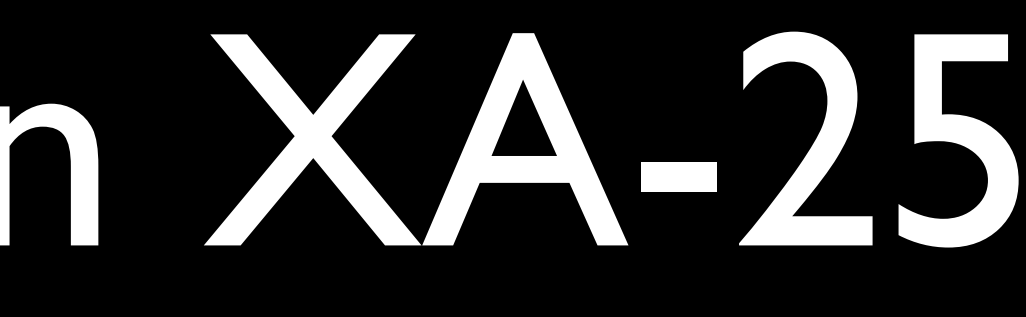

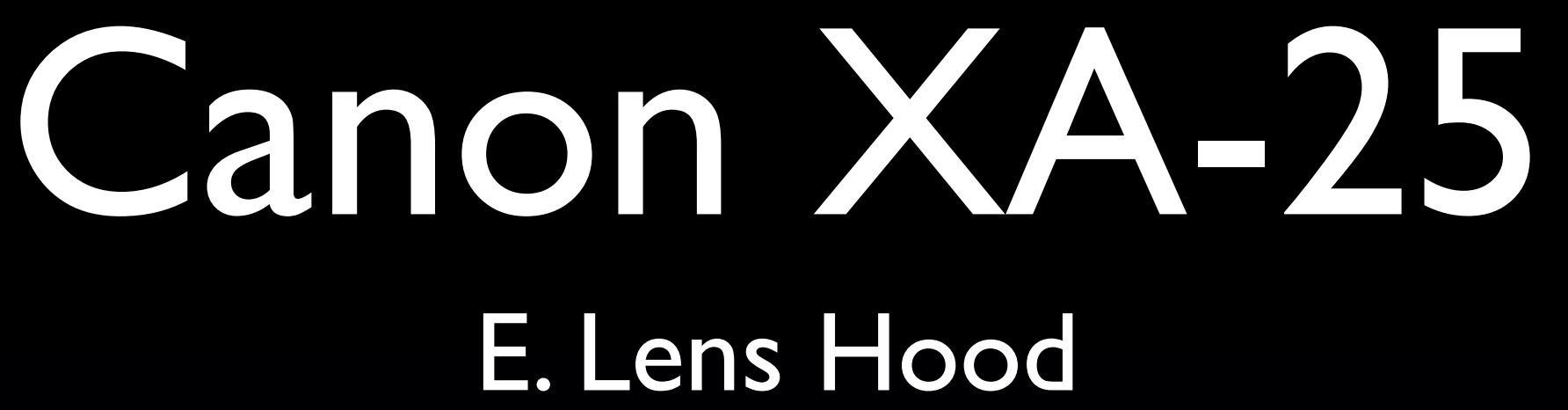

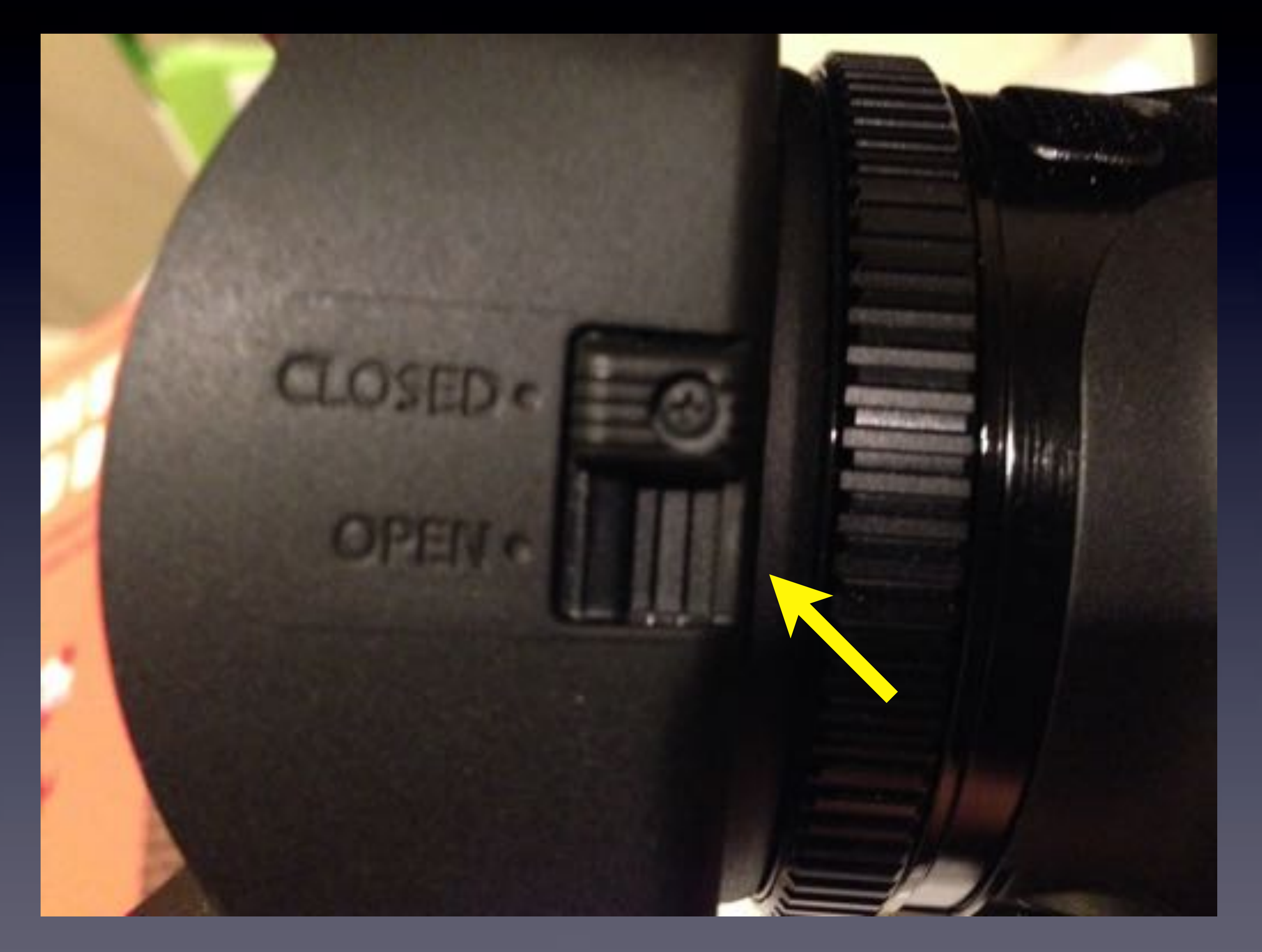

### Canon XA-25 F. Diopter Control (if you wear glasses)

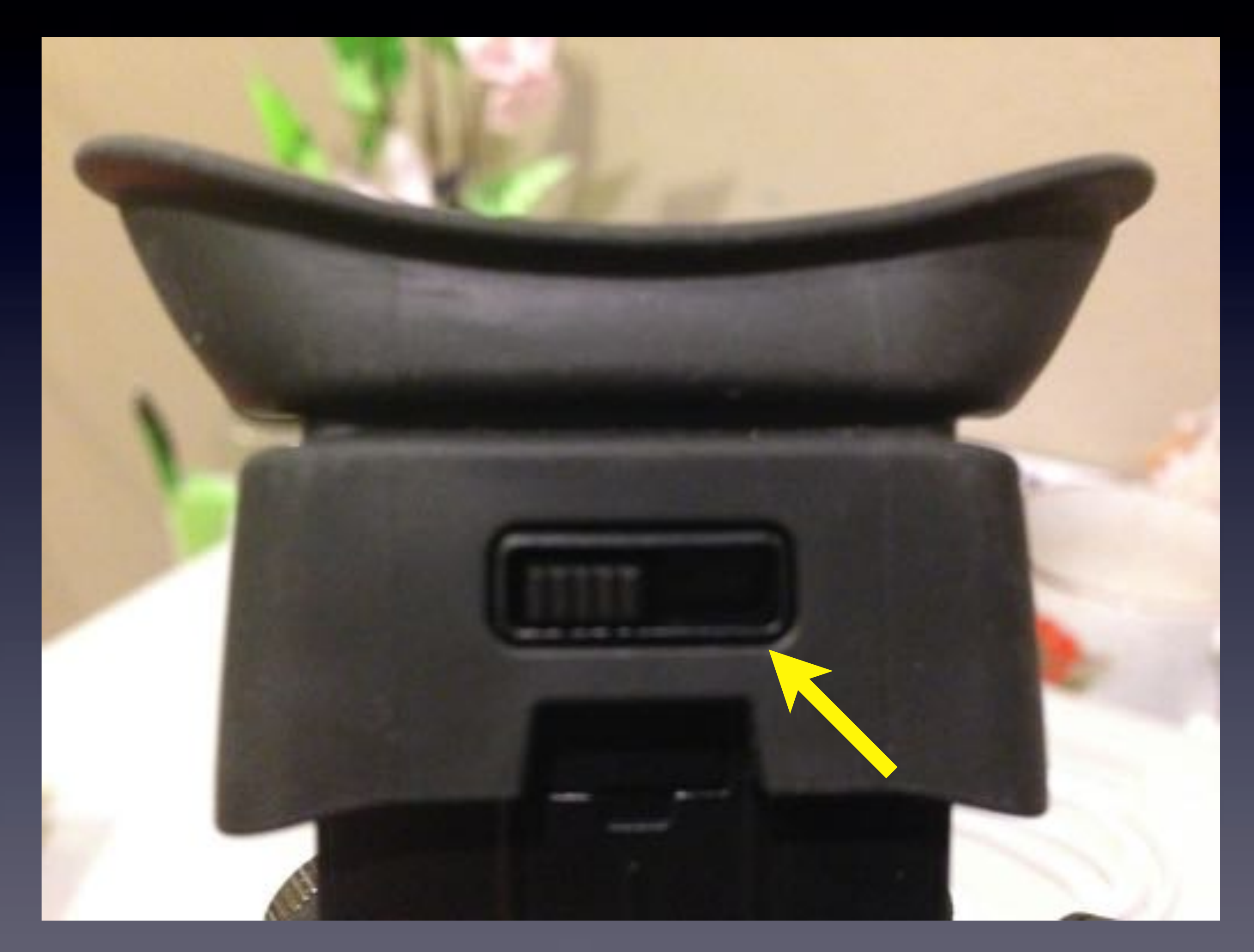

### Canon XA-25 G. Audio Controls

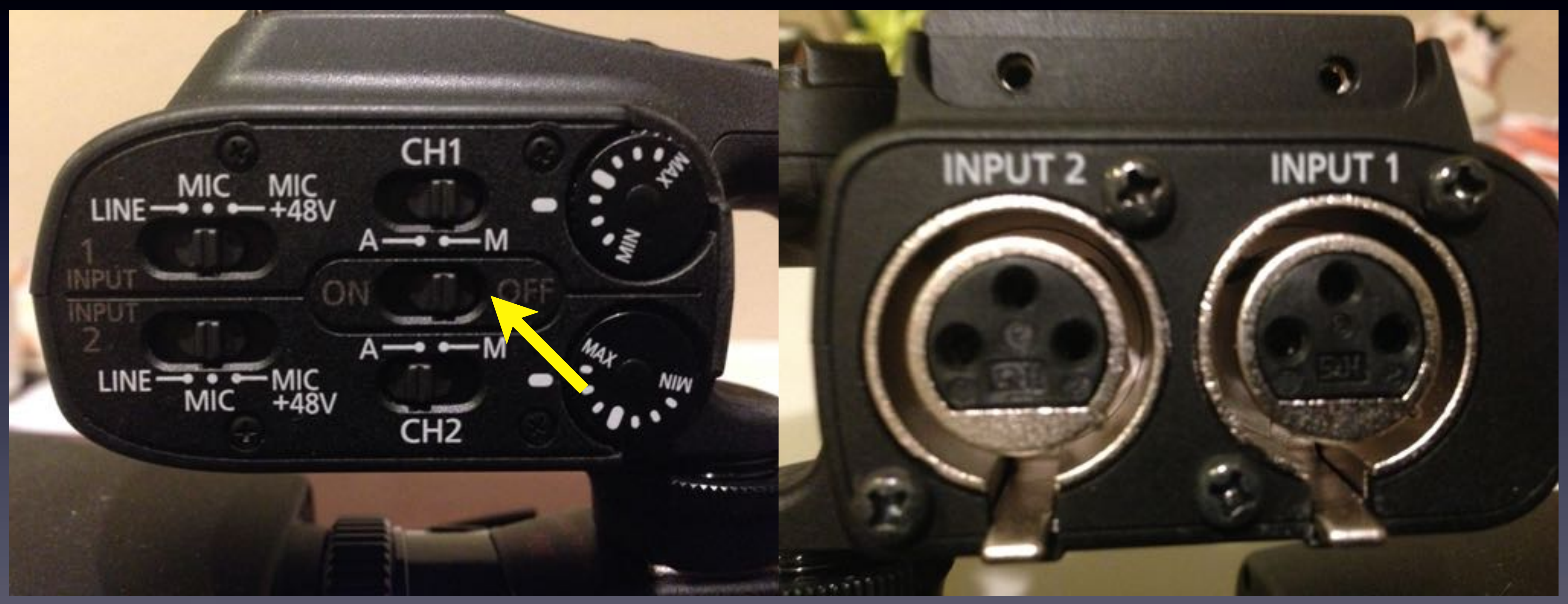

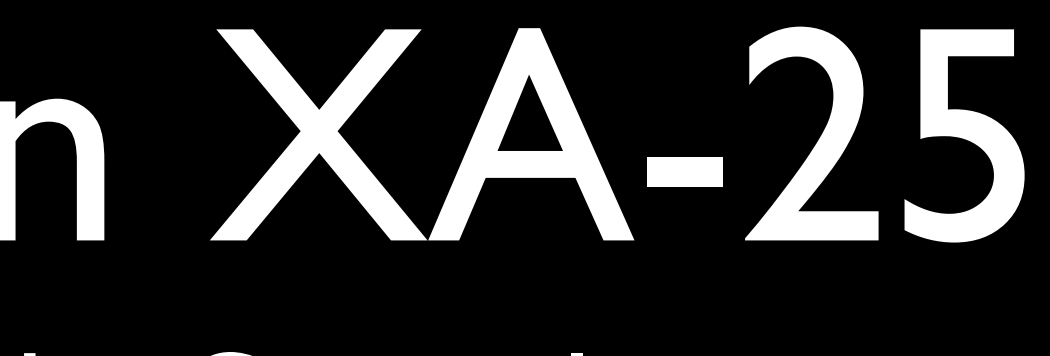

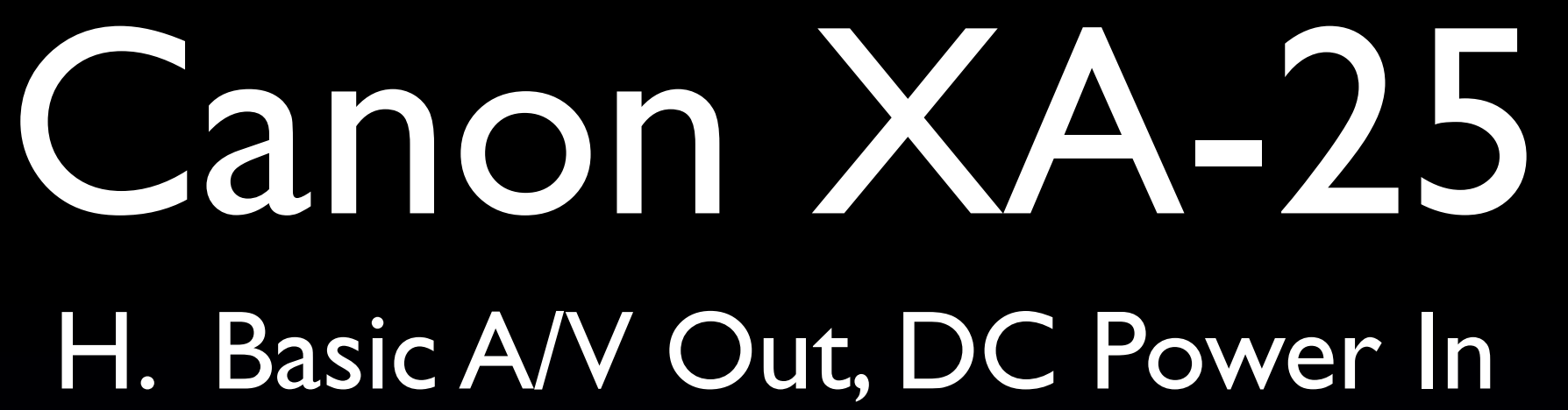

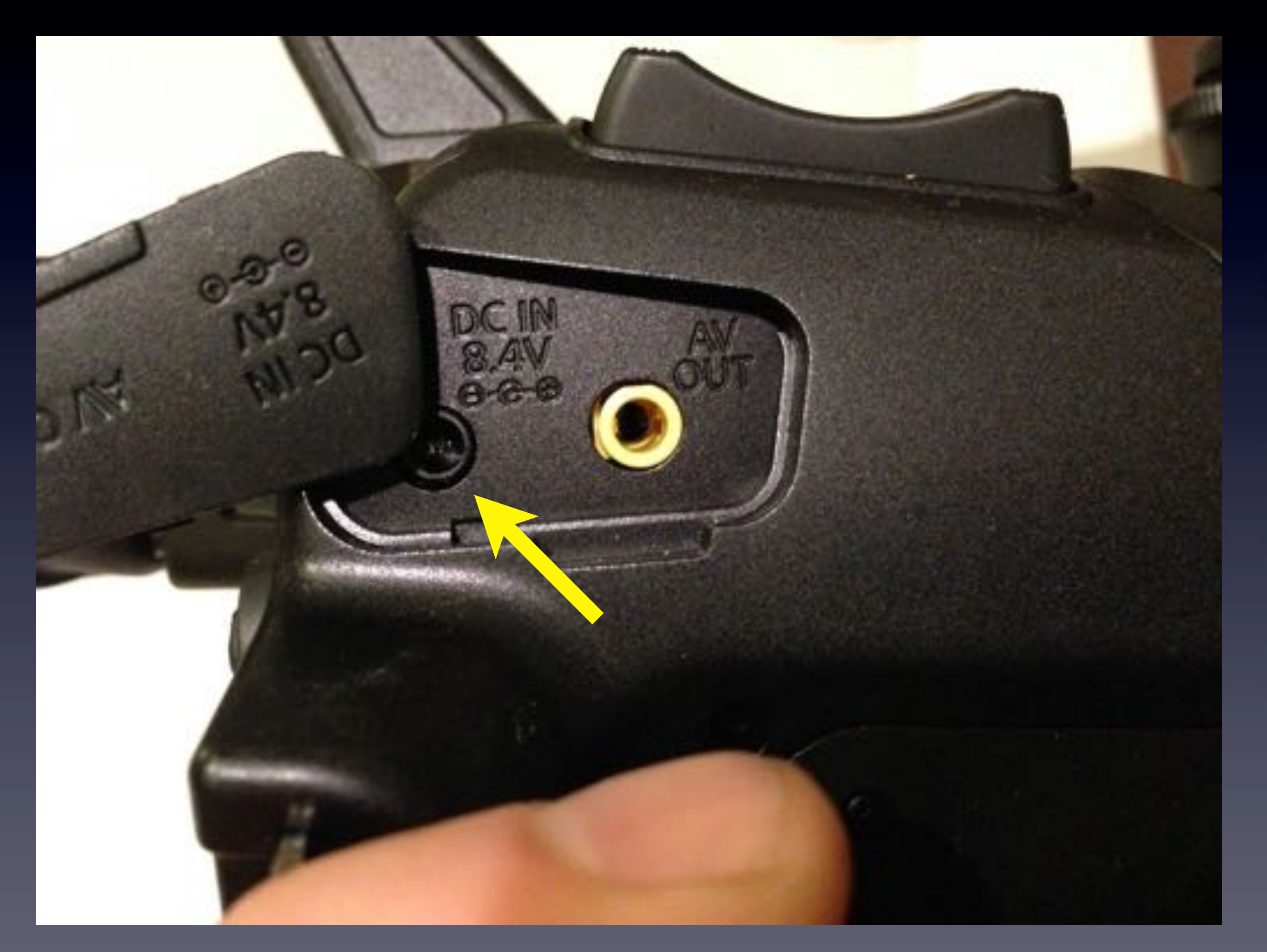

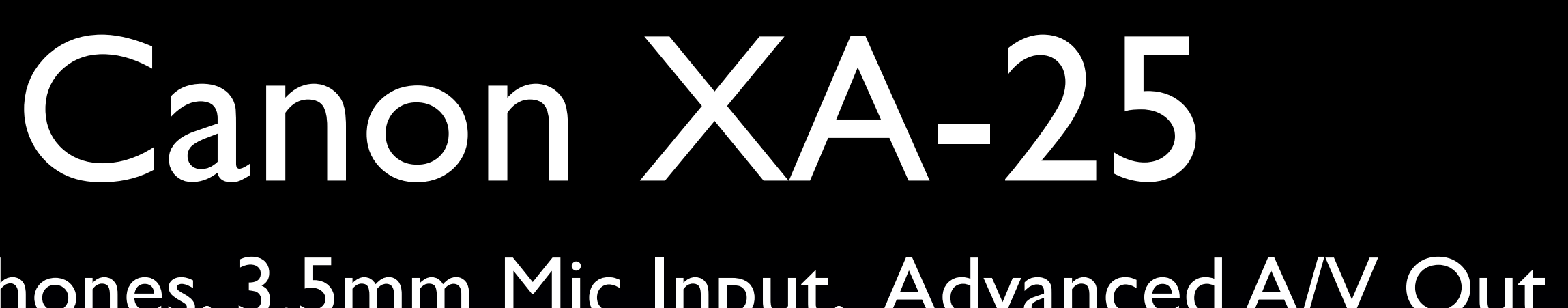

# I. Headphones, 3.5mm Mic Input, Advanced A/V Out

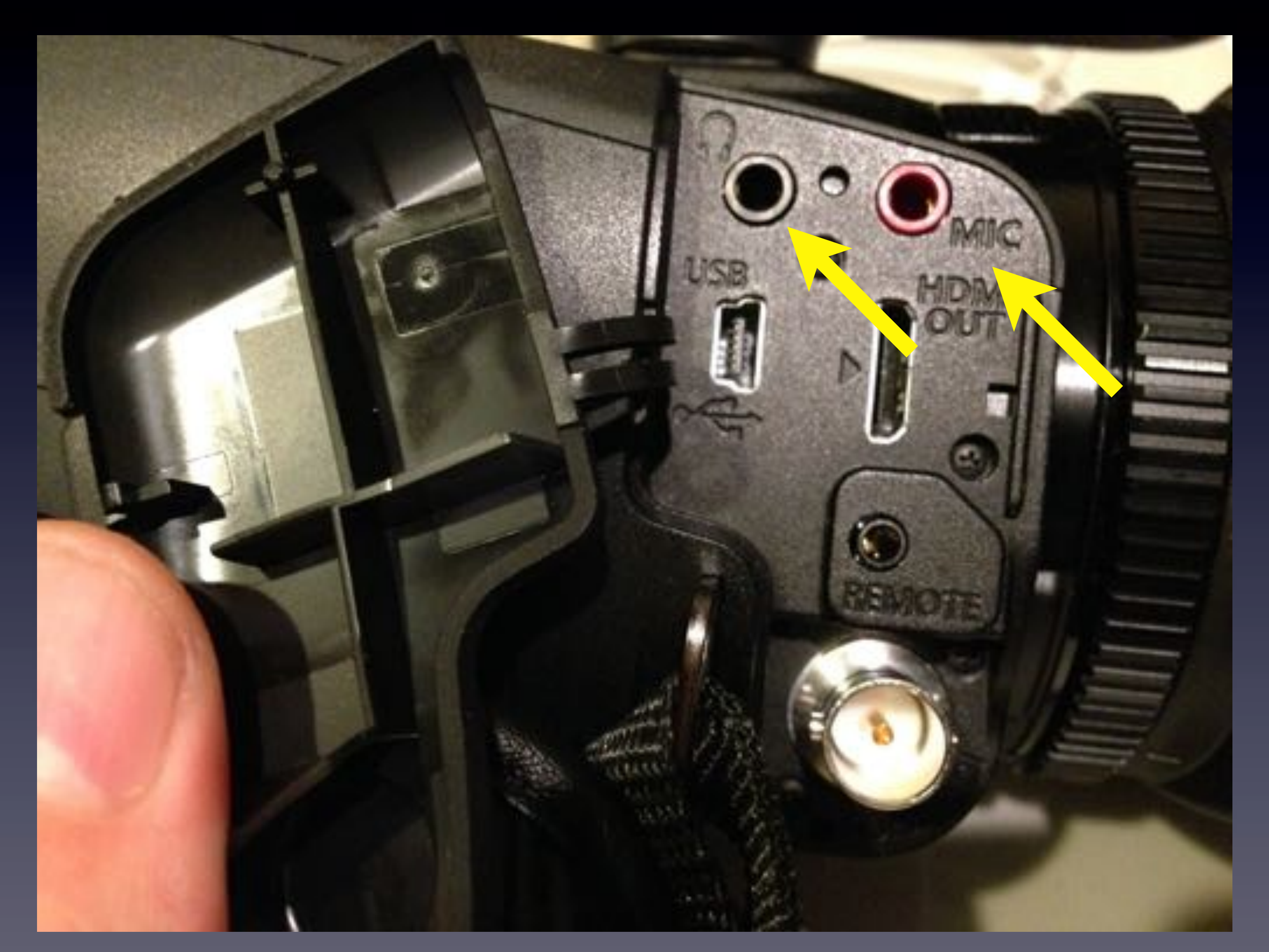

### Canon XA-25 J. A/F Button

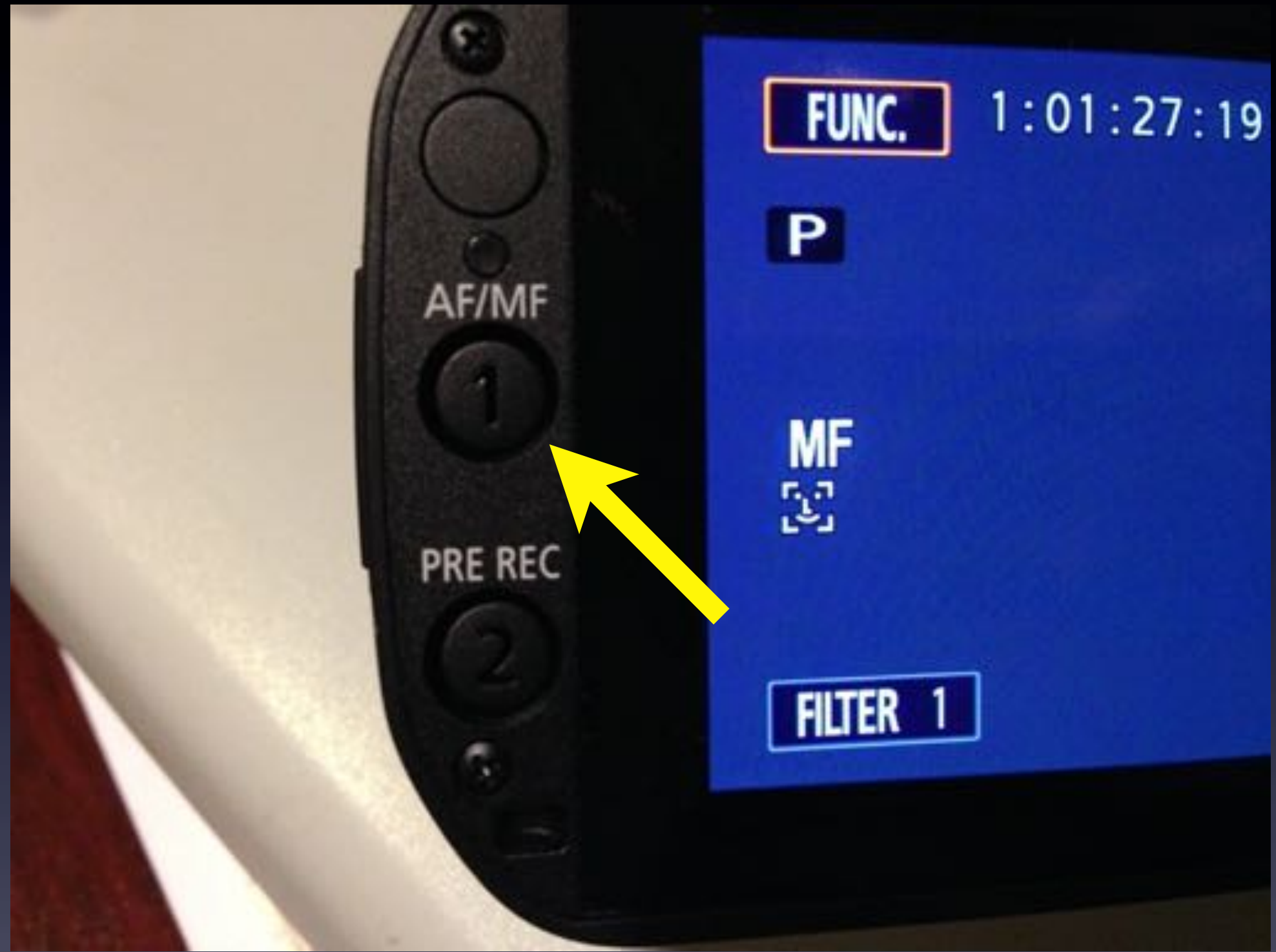

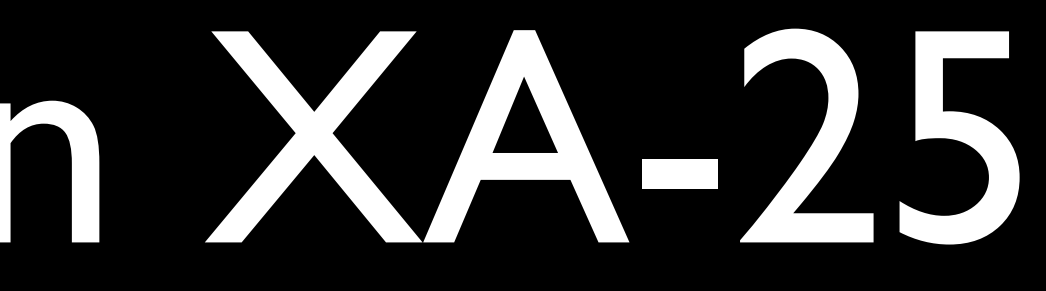

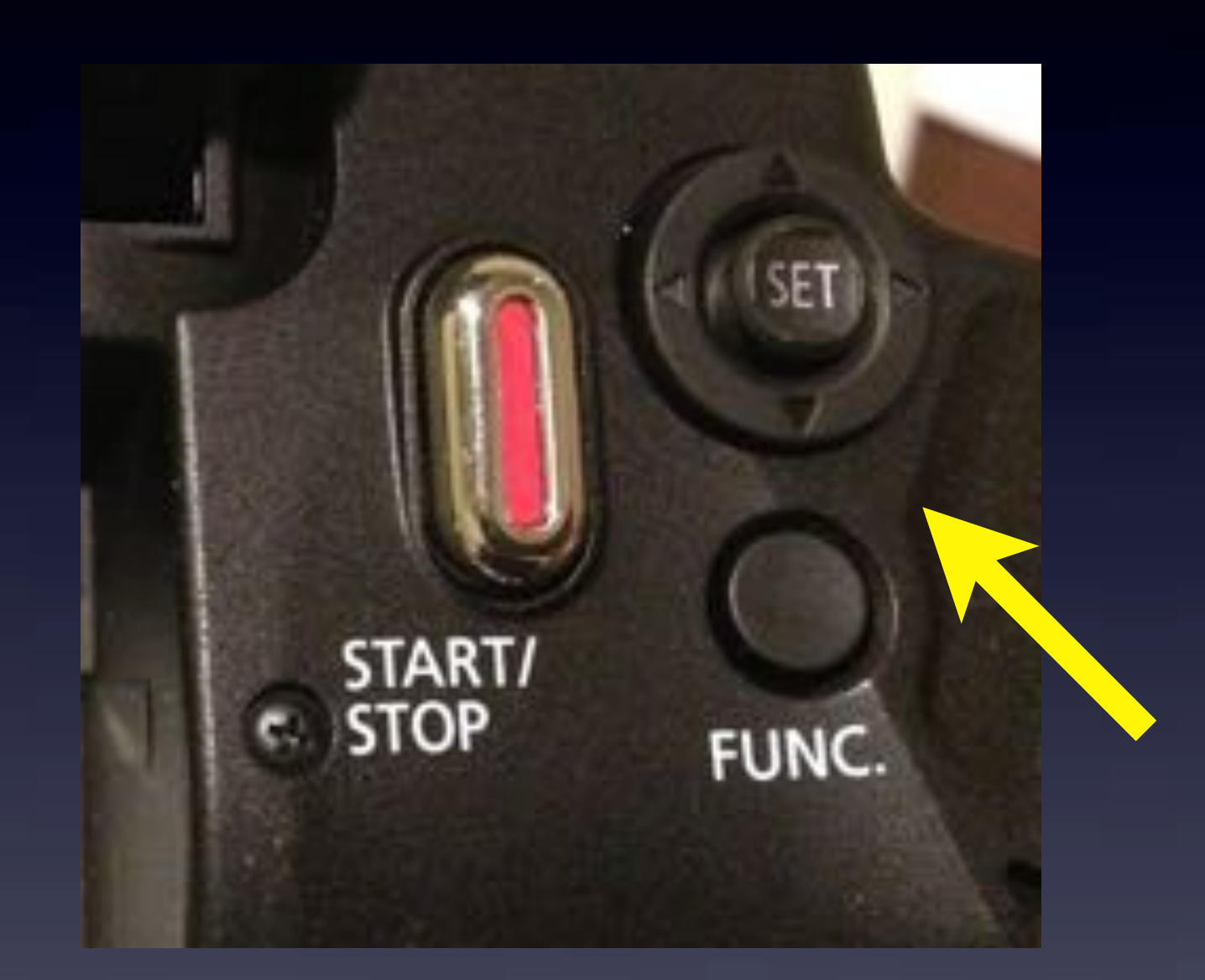

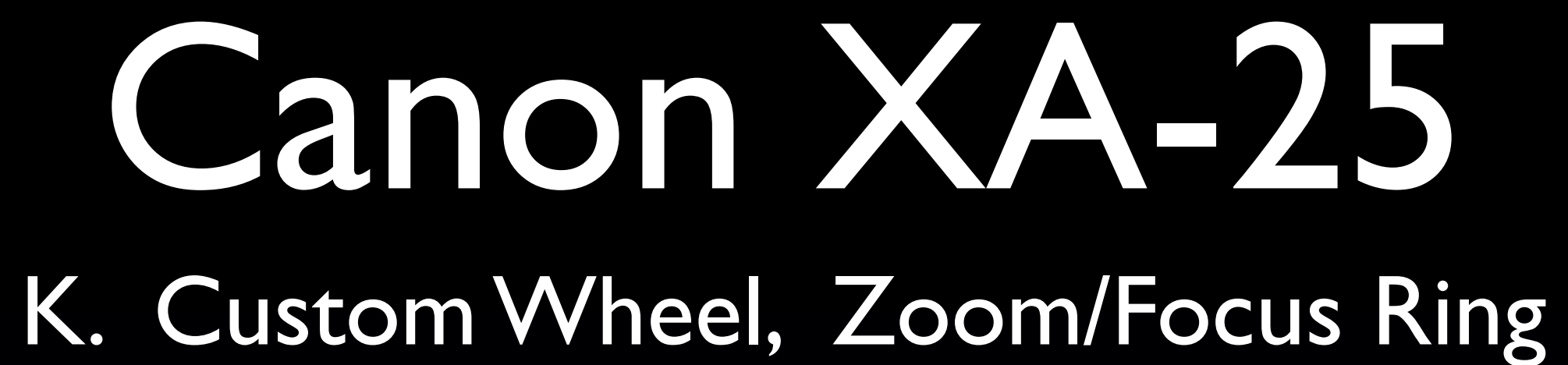

**Ca** 

CUSTOM

 $\mathbb{Z} \times$ 

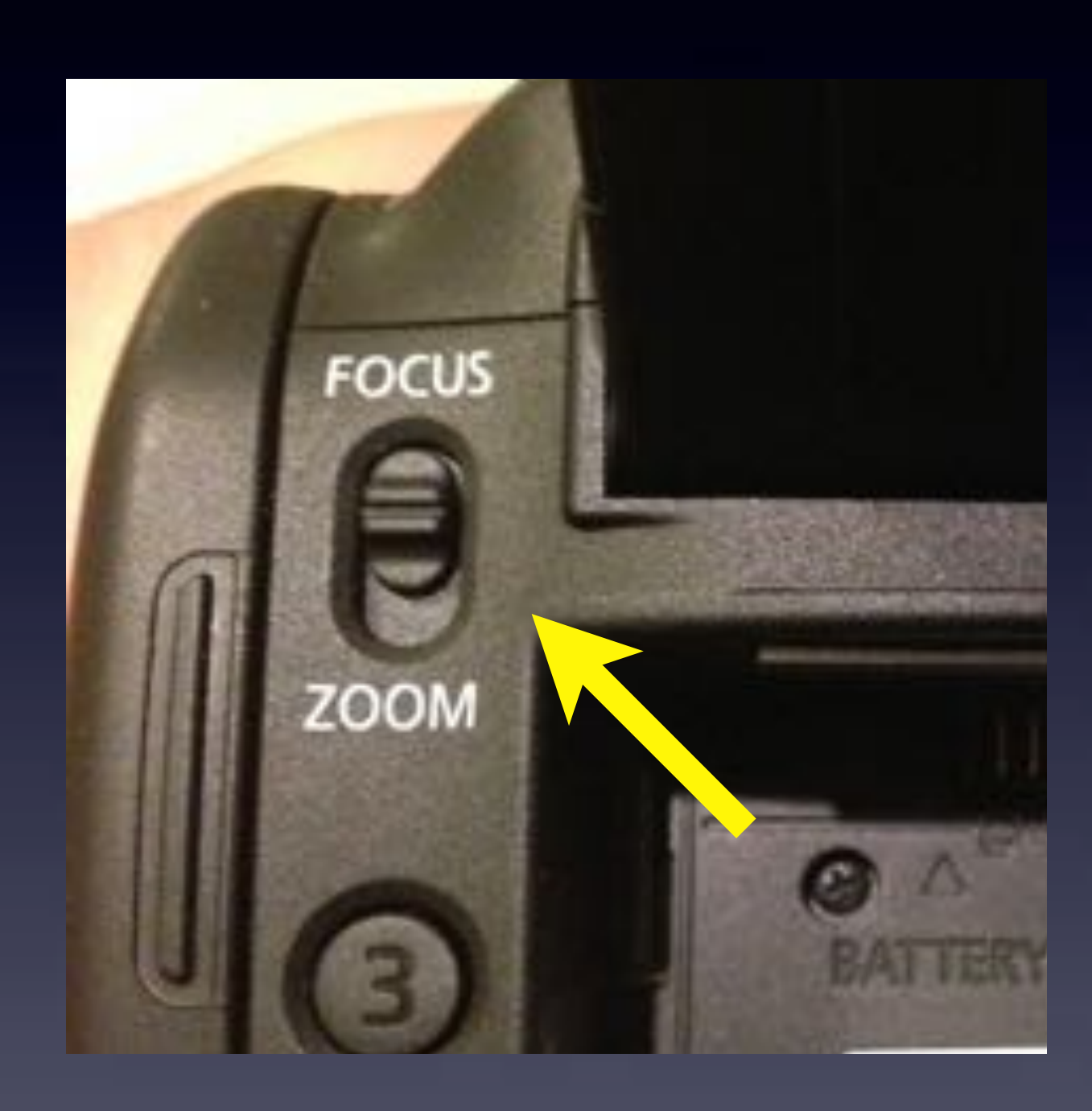

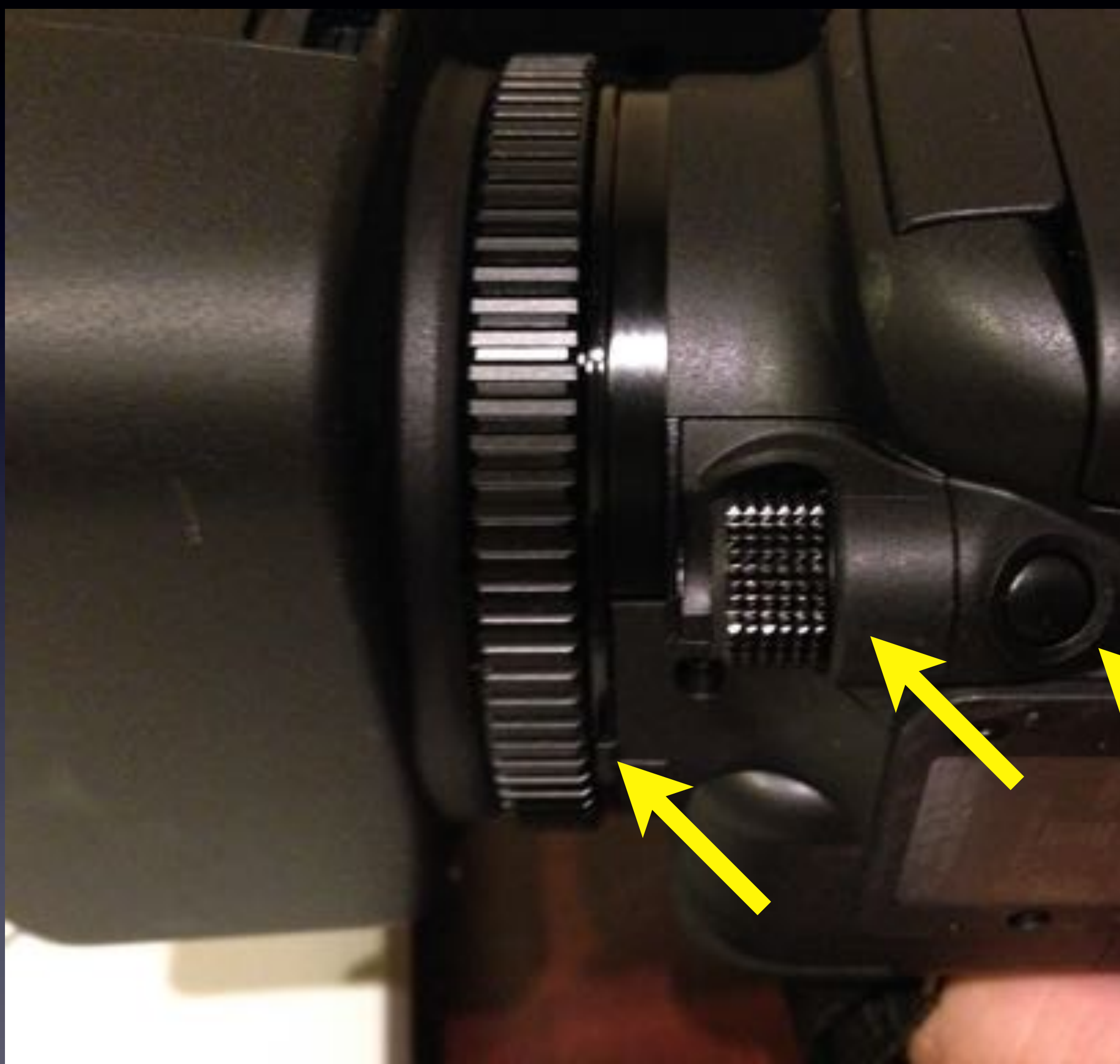

# Mandatory Stupid Internet Meme Photo #2

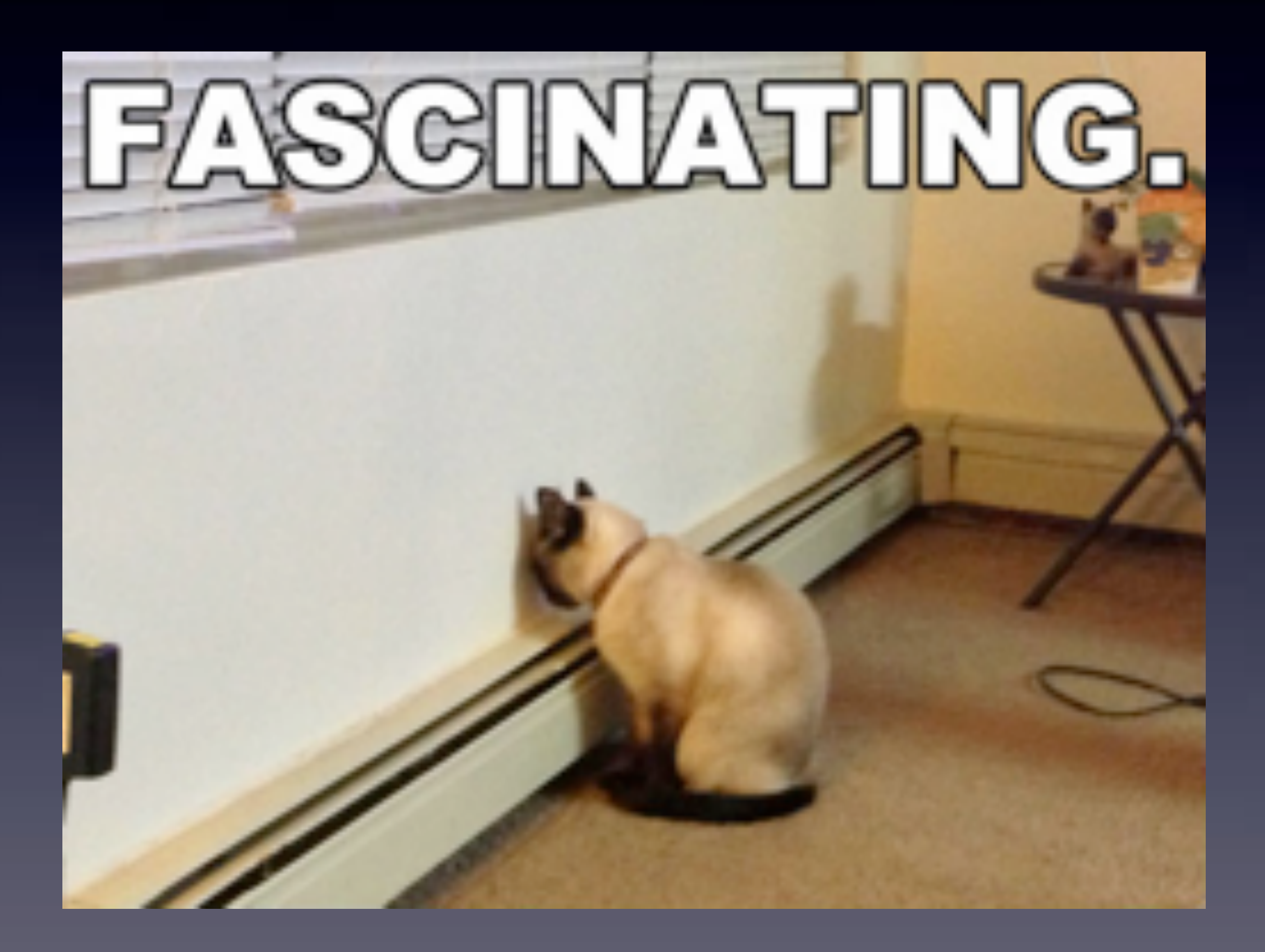

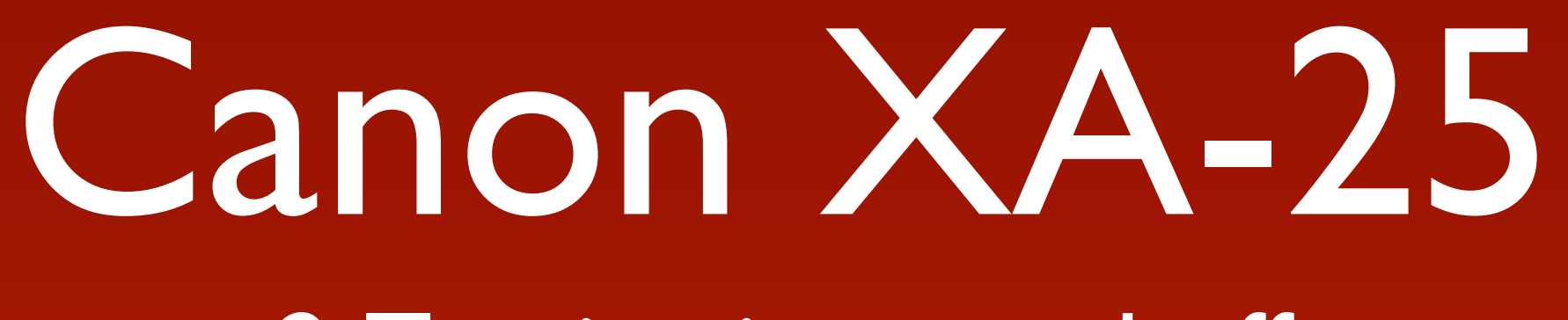

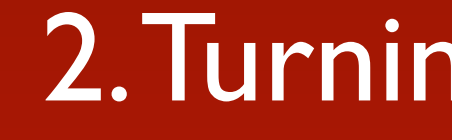

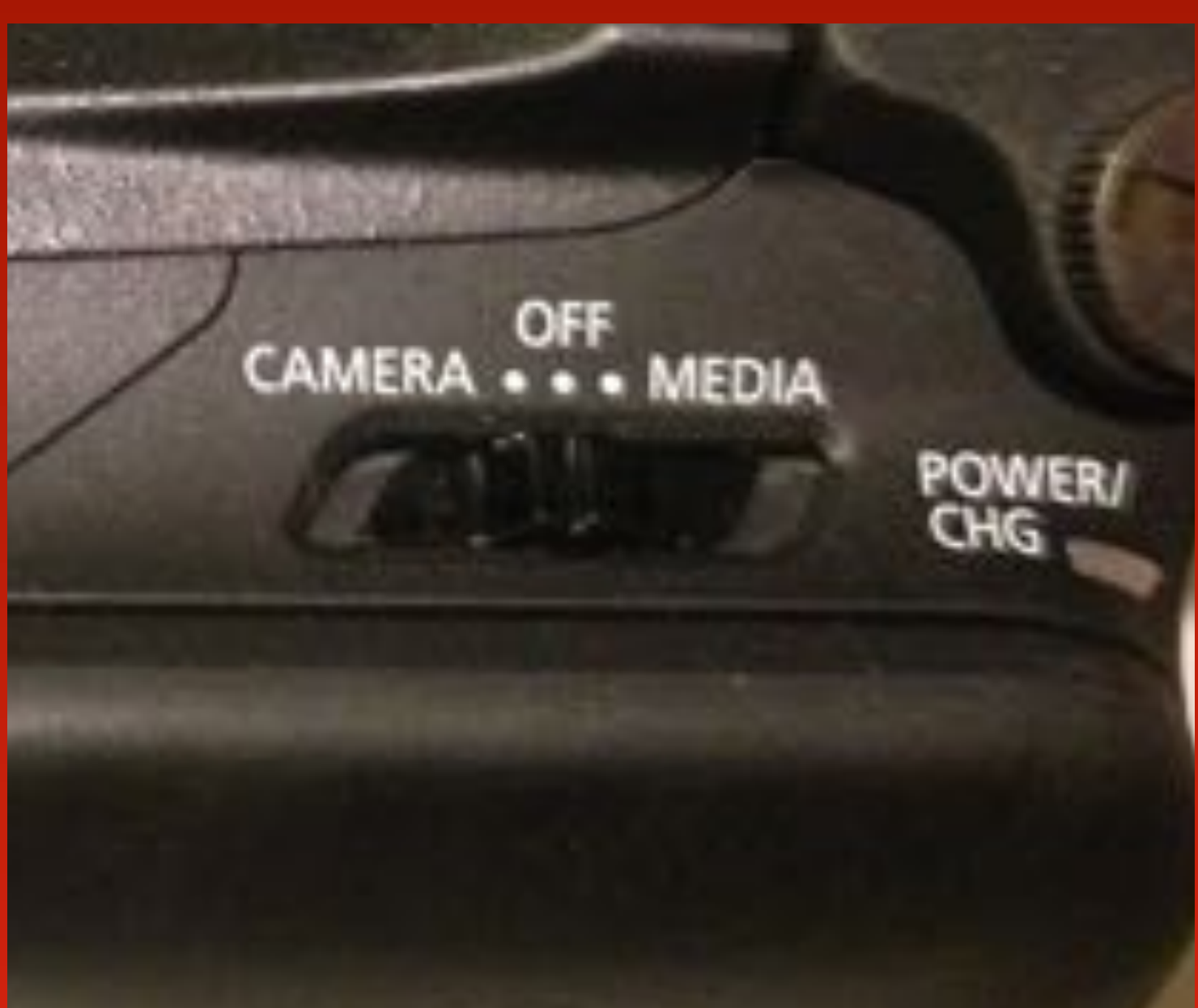

### 2. Turning it on and off

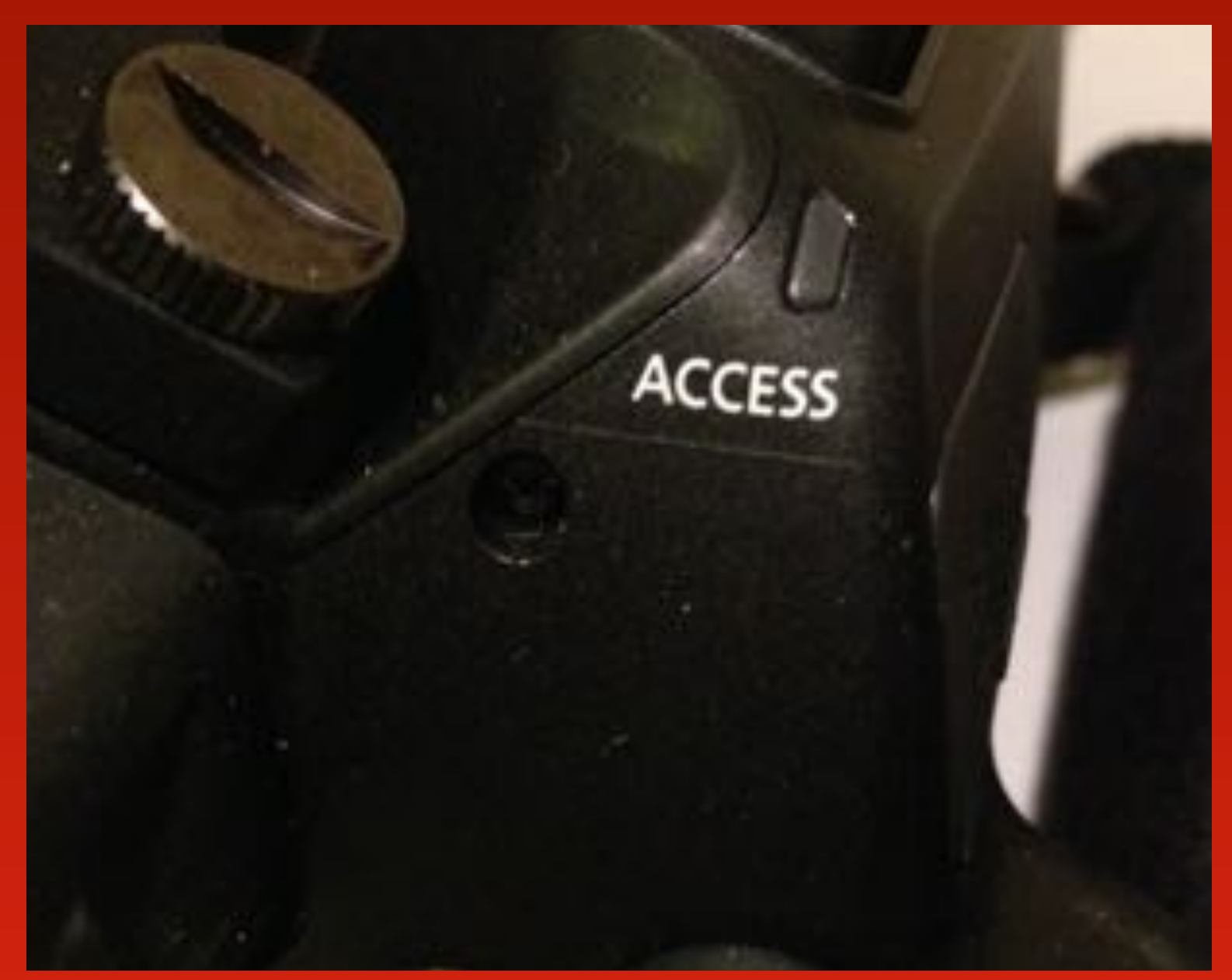

### ALWAYS make sure Access Light is OFF!

• BEFORE Removing or inserting memory cards ! • BEFORE Switching Modes ! • BEFORE Unplugging or plugging in power cord !

- 
- 

3. Memory Cards

- Uses SD, SDHC, and SDXC memory cards
- Want to use Class 6 or preferably Class 10 cards
- UHS-I is a newer designation of Class 10 or higher
- Same rating, different speeds?
- SanDisk, Toshiba, Panasonic are Canon's recommendations
- 
- Use Initialize SD command to format card

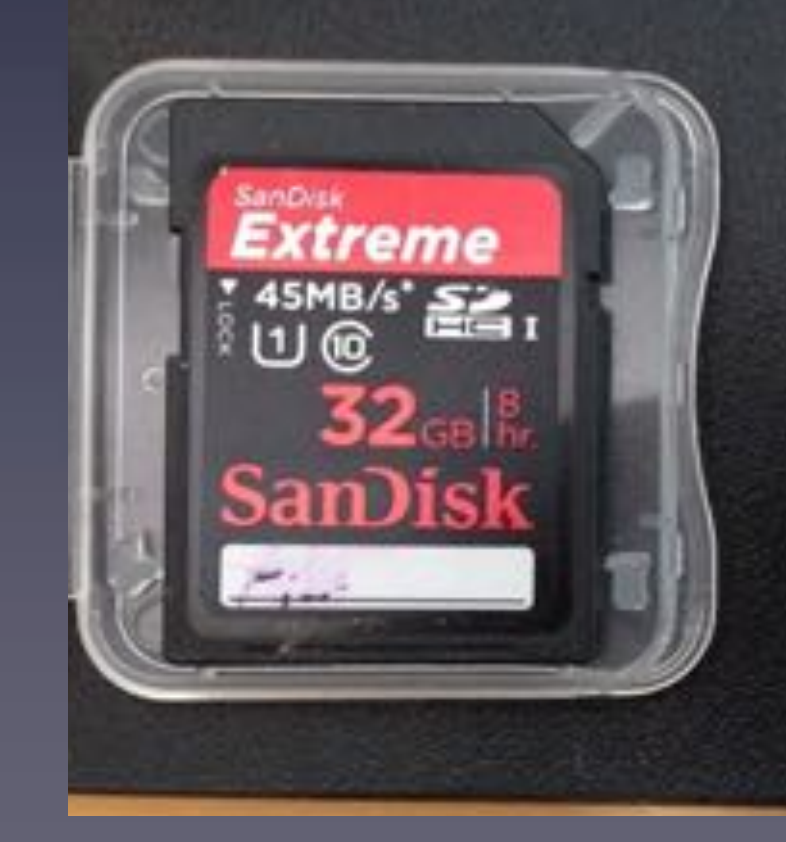

• Bigger cards = longer record times, also = longer transfer times

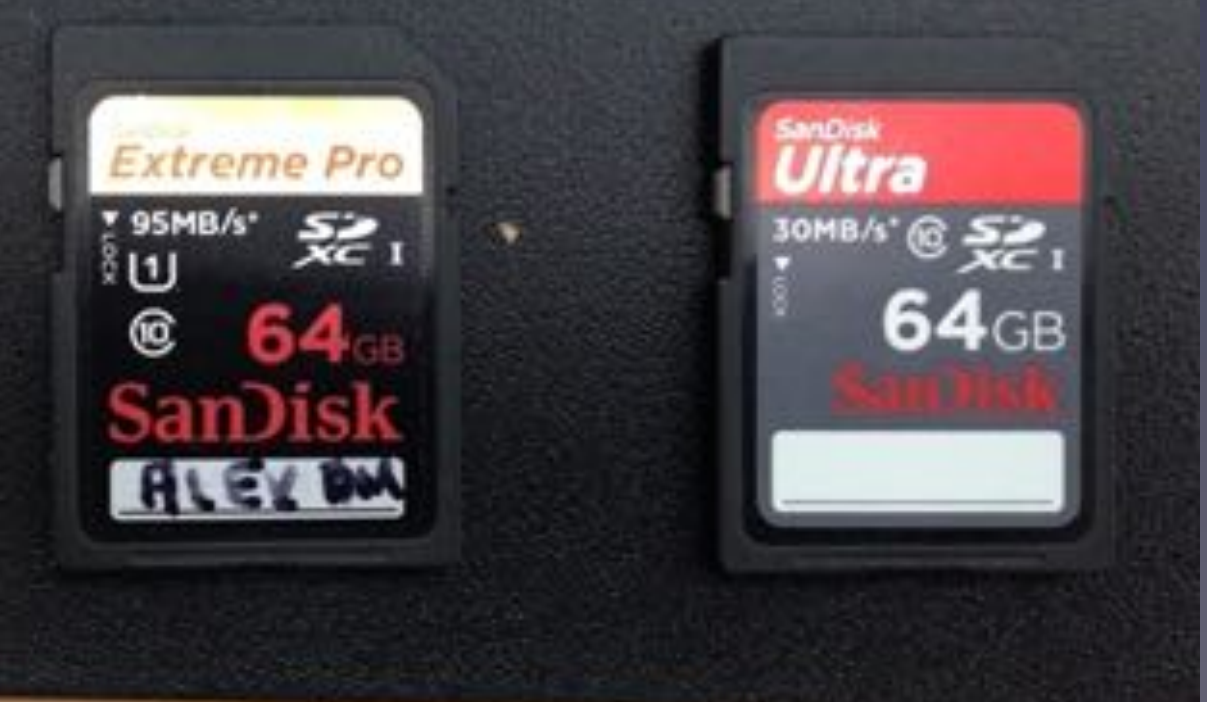

3. Memory Cards, cont'd

- 
- 

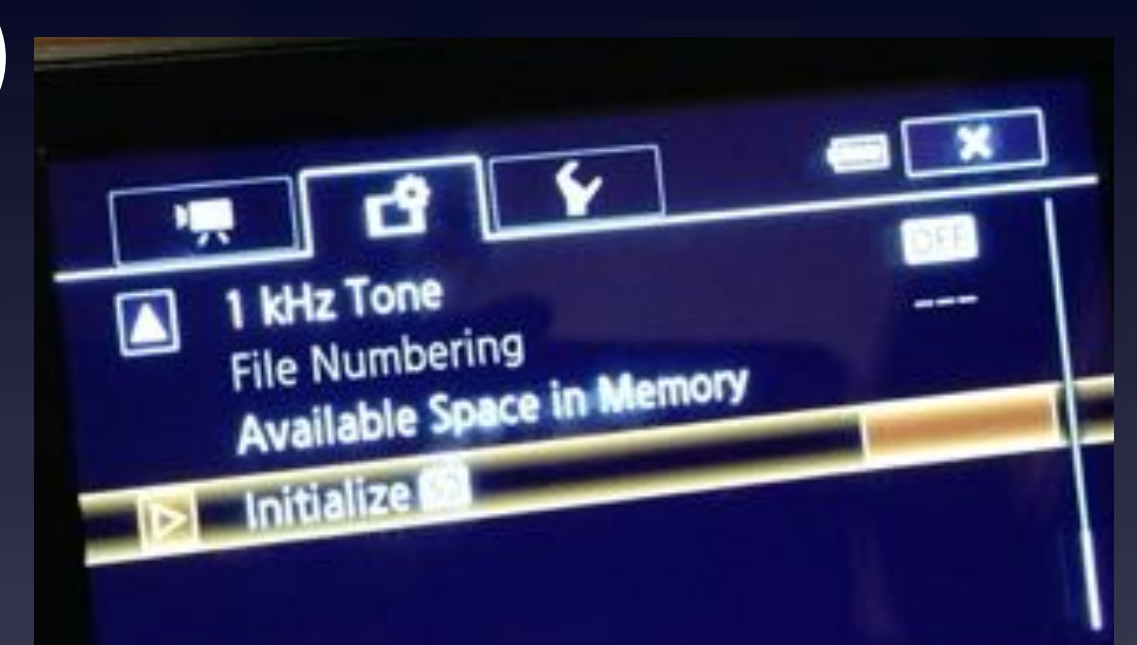

- 
- 

### *Using the Initialize SD command to format a card*

1. Insert the card you wish to format (you're going to lose everything on it!) 2. Provide power to the camera (battery or cord) 3. Set the Camera Mode to Media (turns it on) 4. Press Menu on the screen 5. Press Recording Settings Tab 6. Press Initialize SD to select, then blank button to right 7. Select the slot containing the card (A or B) 8. Press Initialize

To Cancel something Press X button in upper right corner

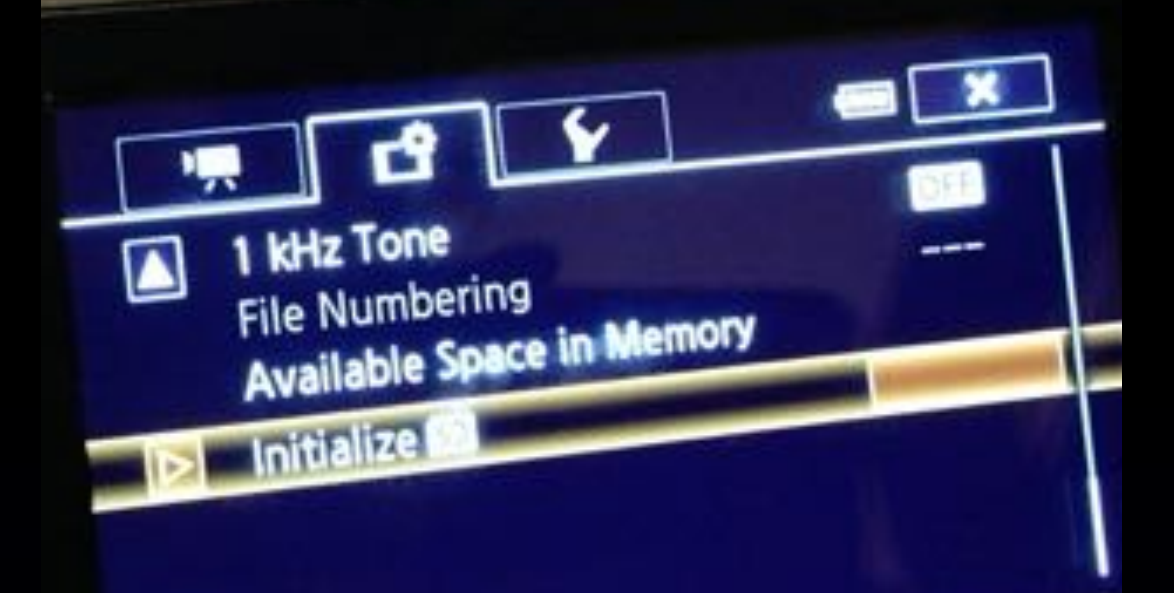

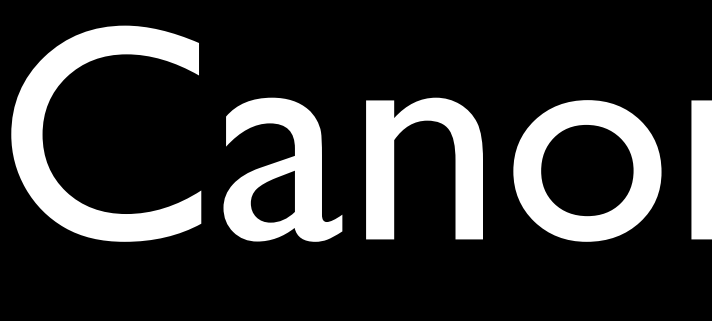

3. Memory Cards, cont'd

### *Please remove your footage before turning in camera!*

• You are responsible for removing your footage right away!

• You can Initialize (thus erasing) the DMA card • If you want to format the card on your computer, READ THE MANUAL! Especially if you are using a SDXC card

### To Cancel something Press X button in upper right corner

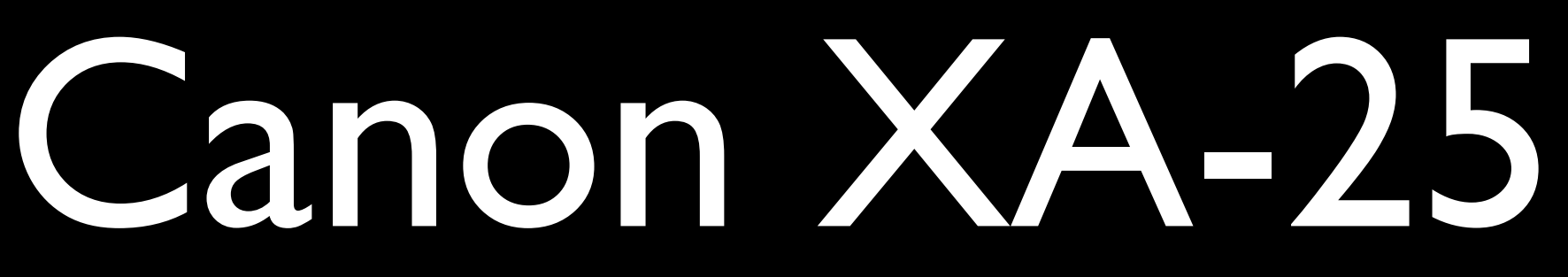

### 3. Memory Cards, cont'd pg. 48 has by card capacities (must coordinate with battery life)

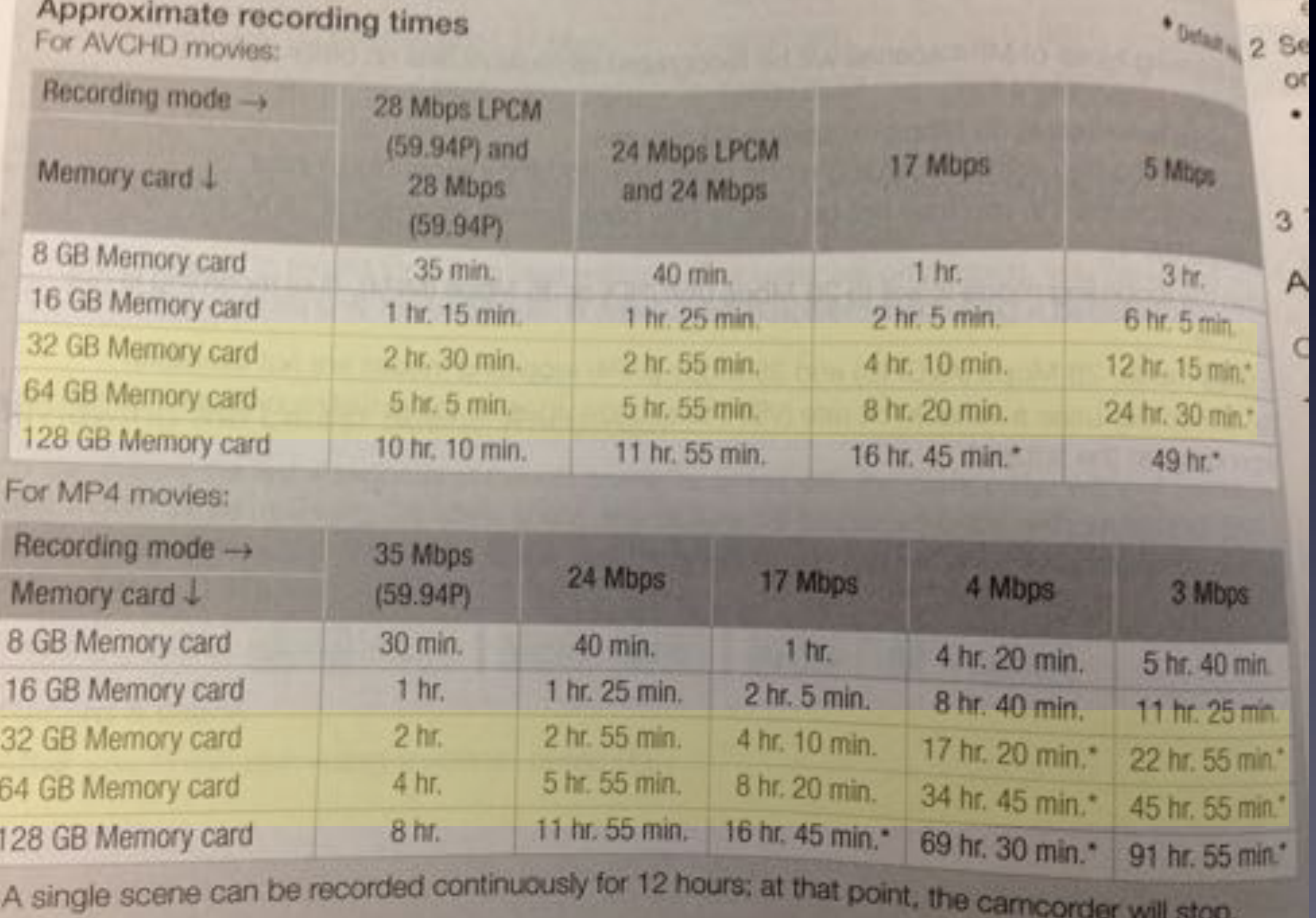

### Canon XA-25 3. Memory Cards, cont'd pg. 176 in manual, Battery Capacities

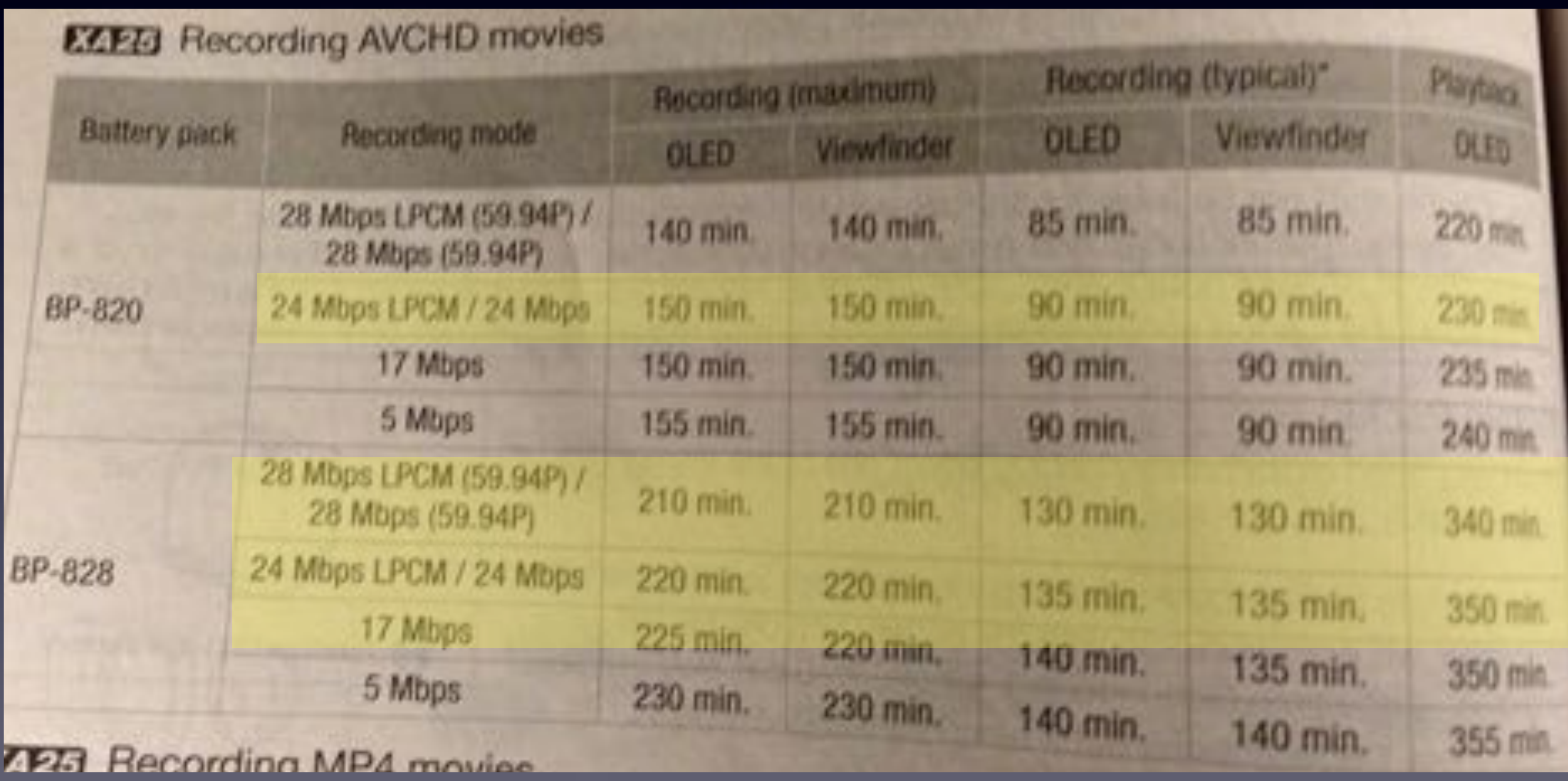

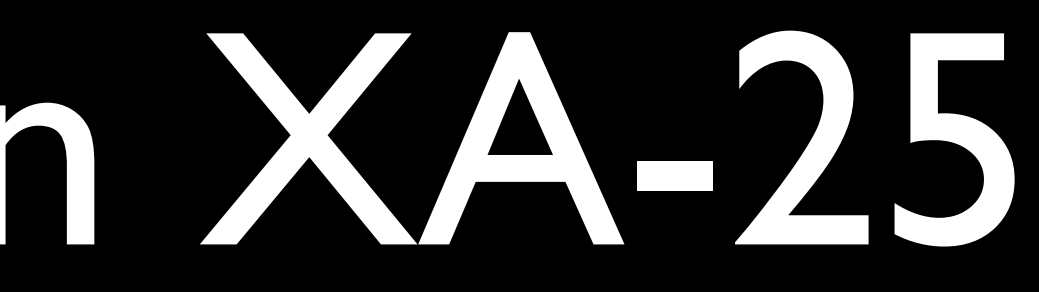

# Mandatory Stupid Internet Meme Photo #3

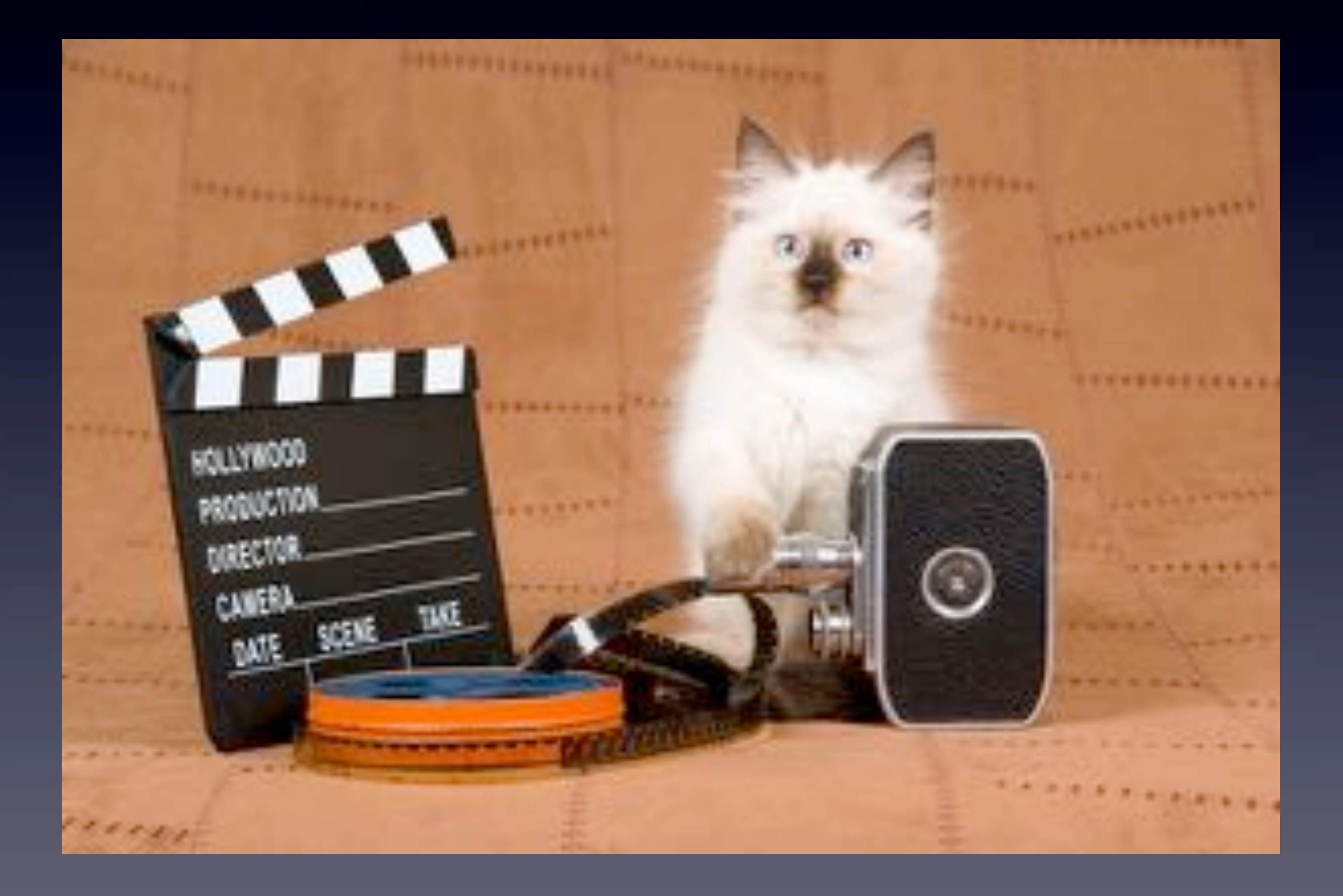

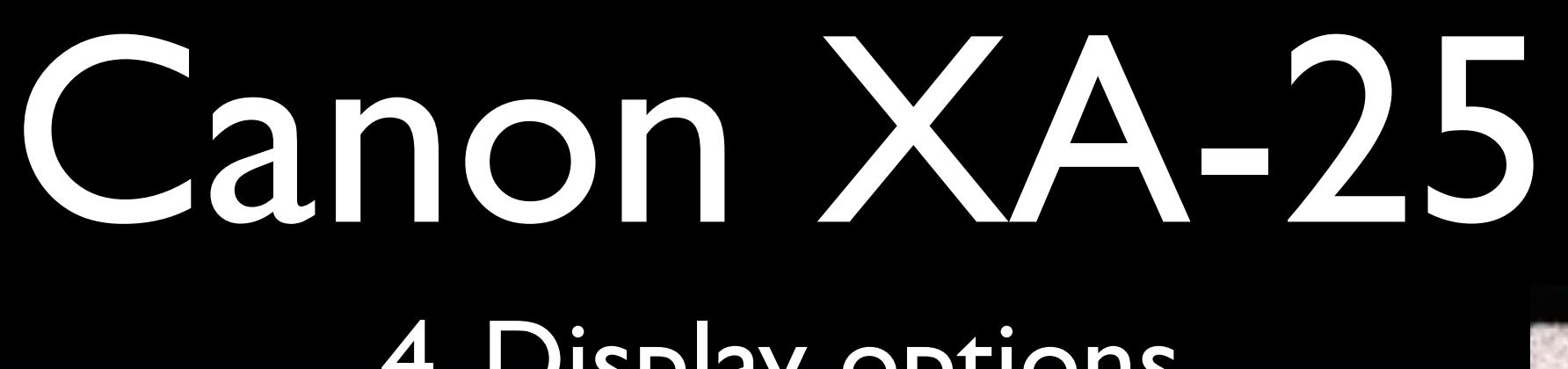

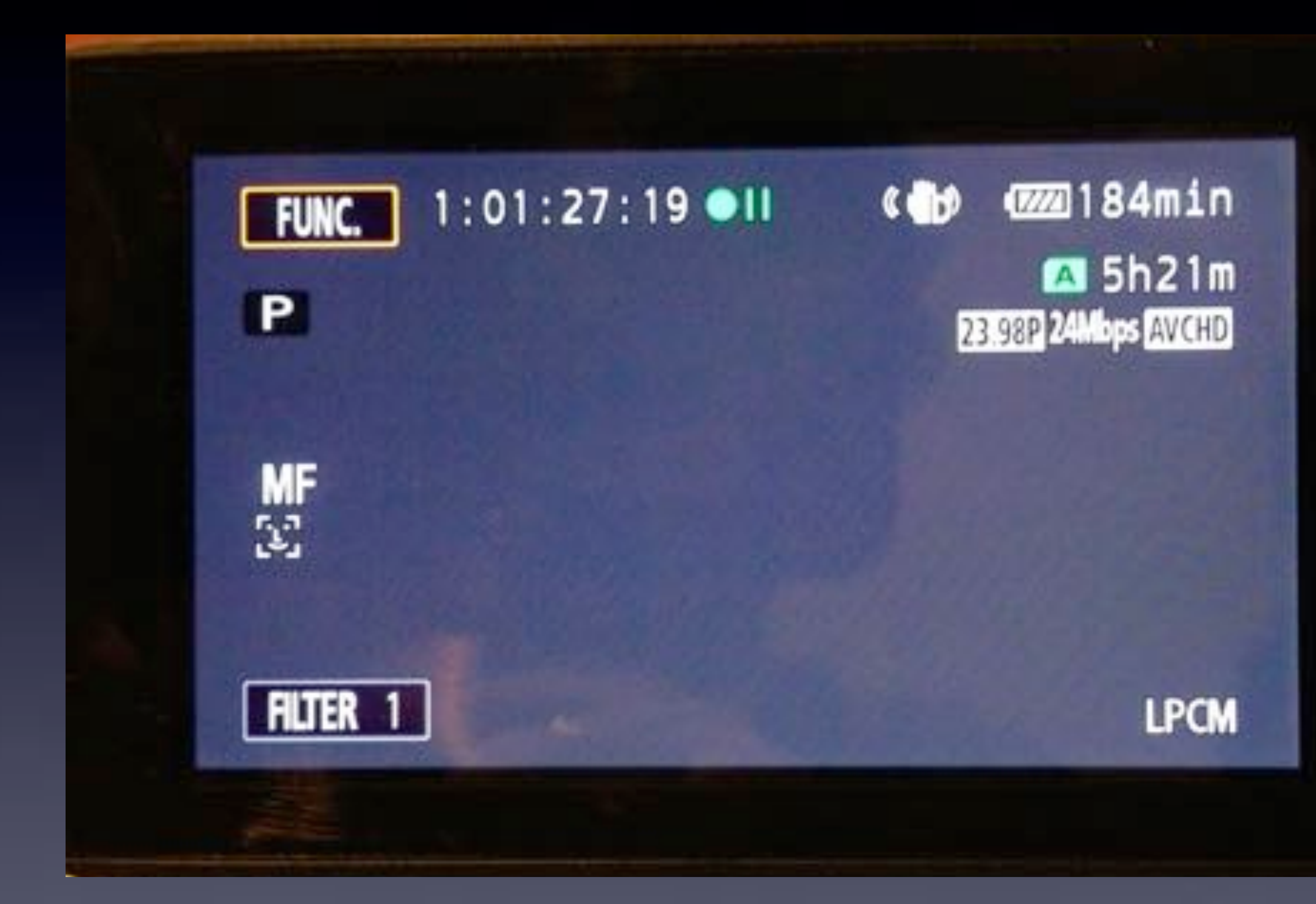

### 4. Display options

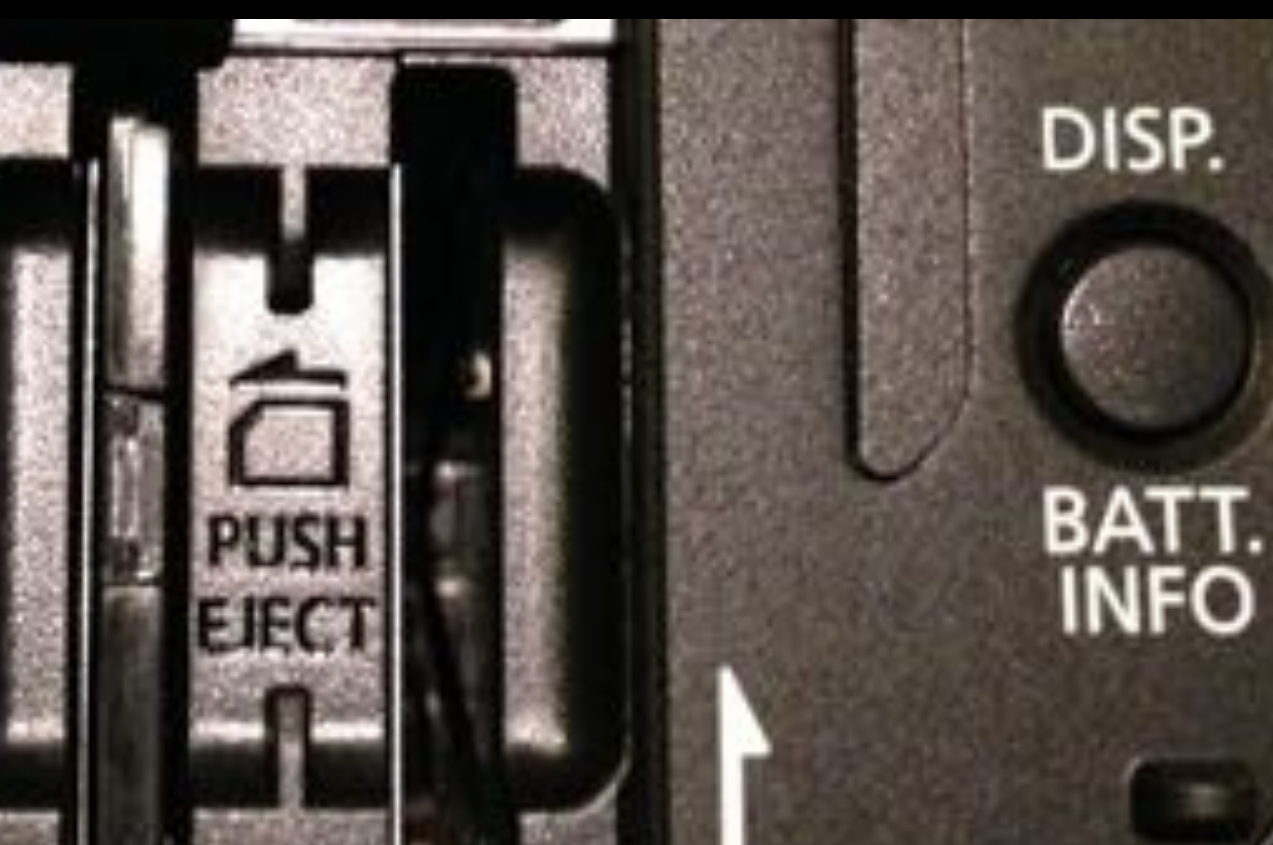

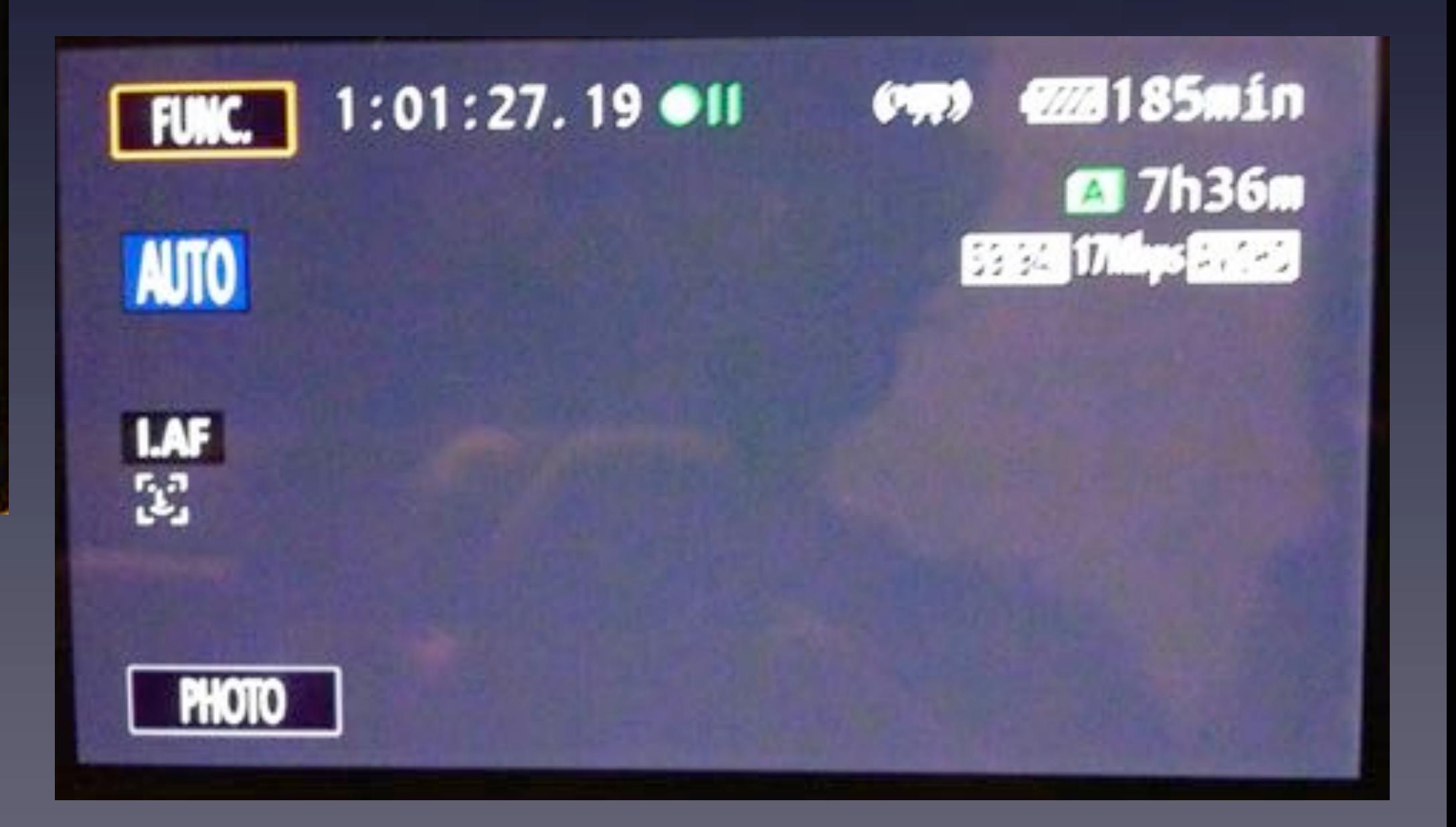

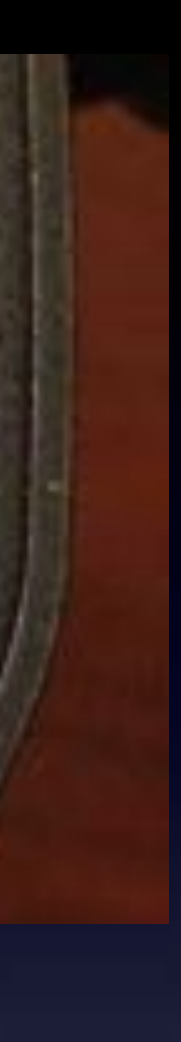

### Canon XA-25 4. Display options, cont'd

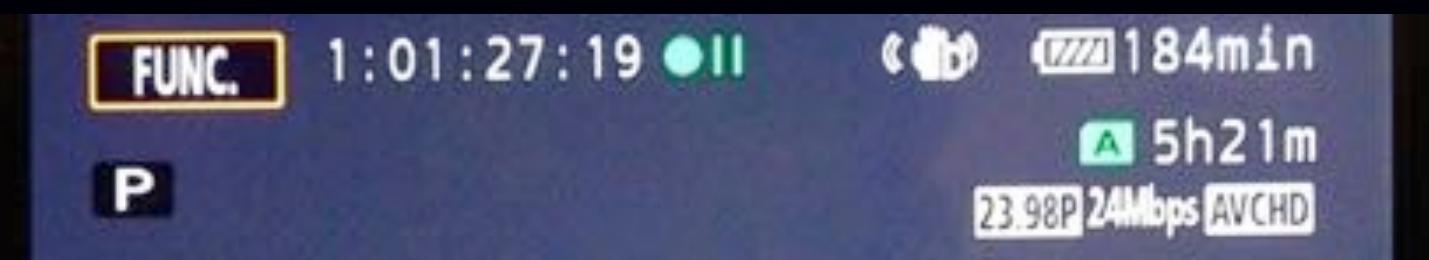

### To Display Audio Meters, Press FUNC item

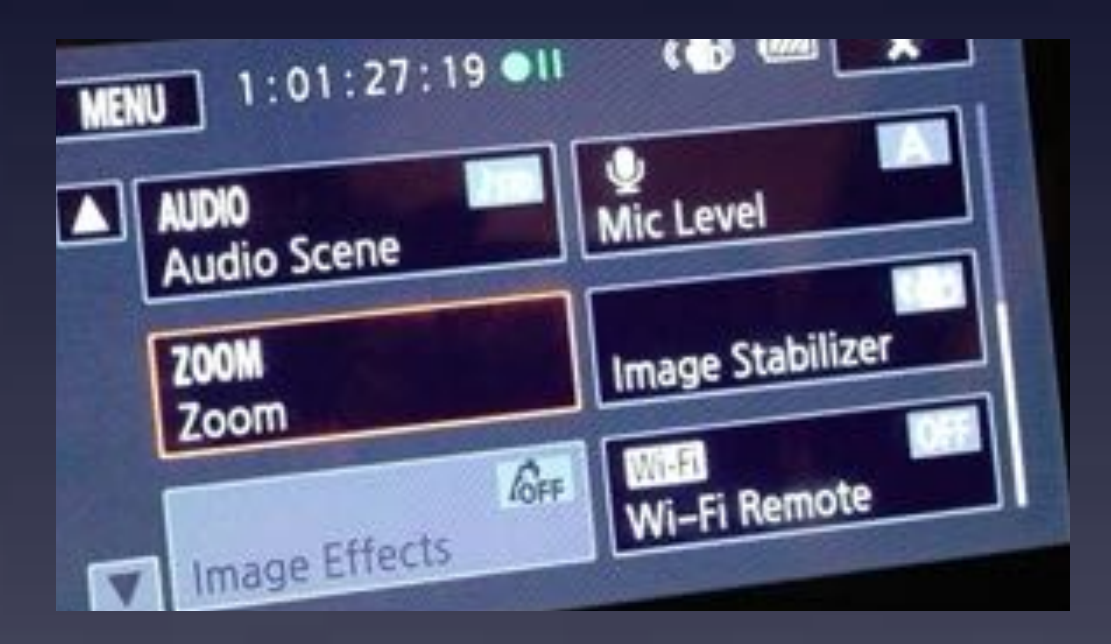

### Scroll down, Choose Mic Level

### And Choose Audio Level Indicator

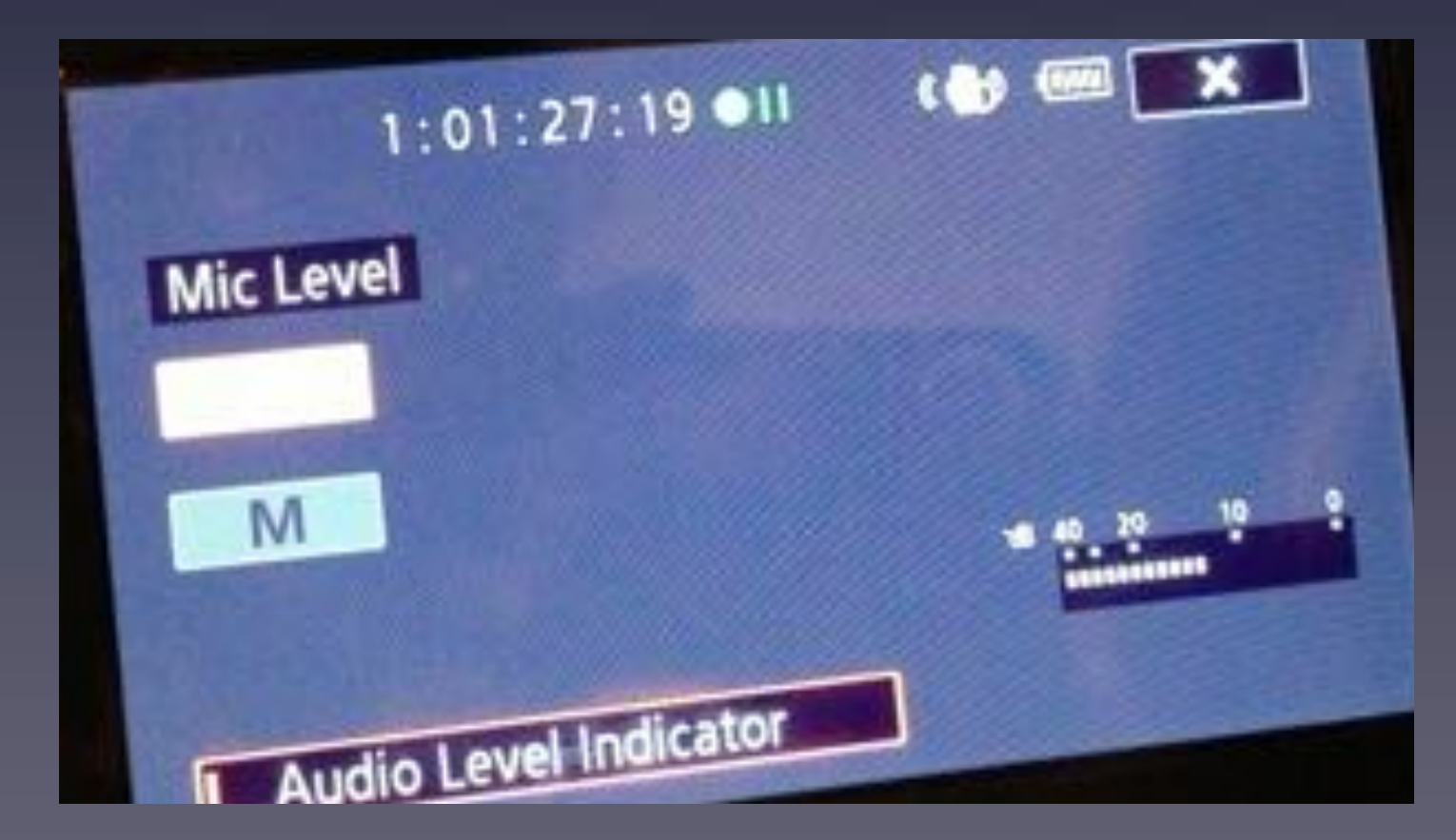

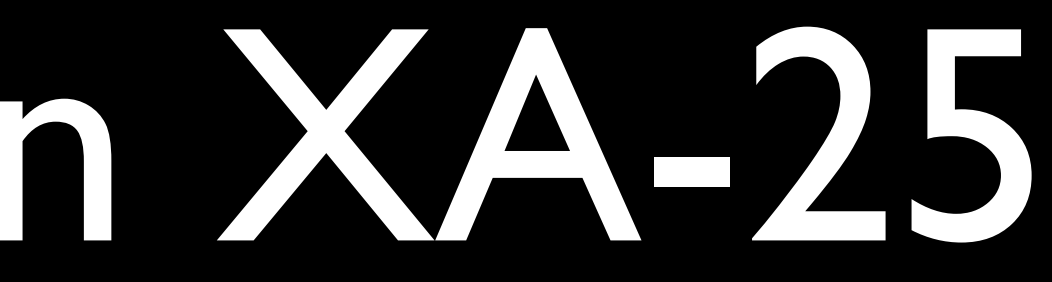

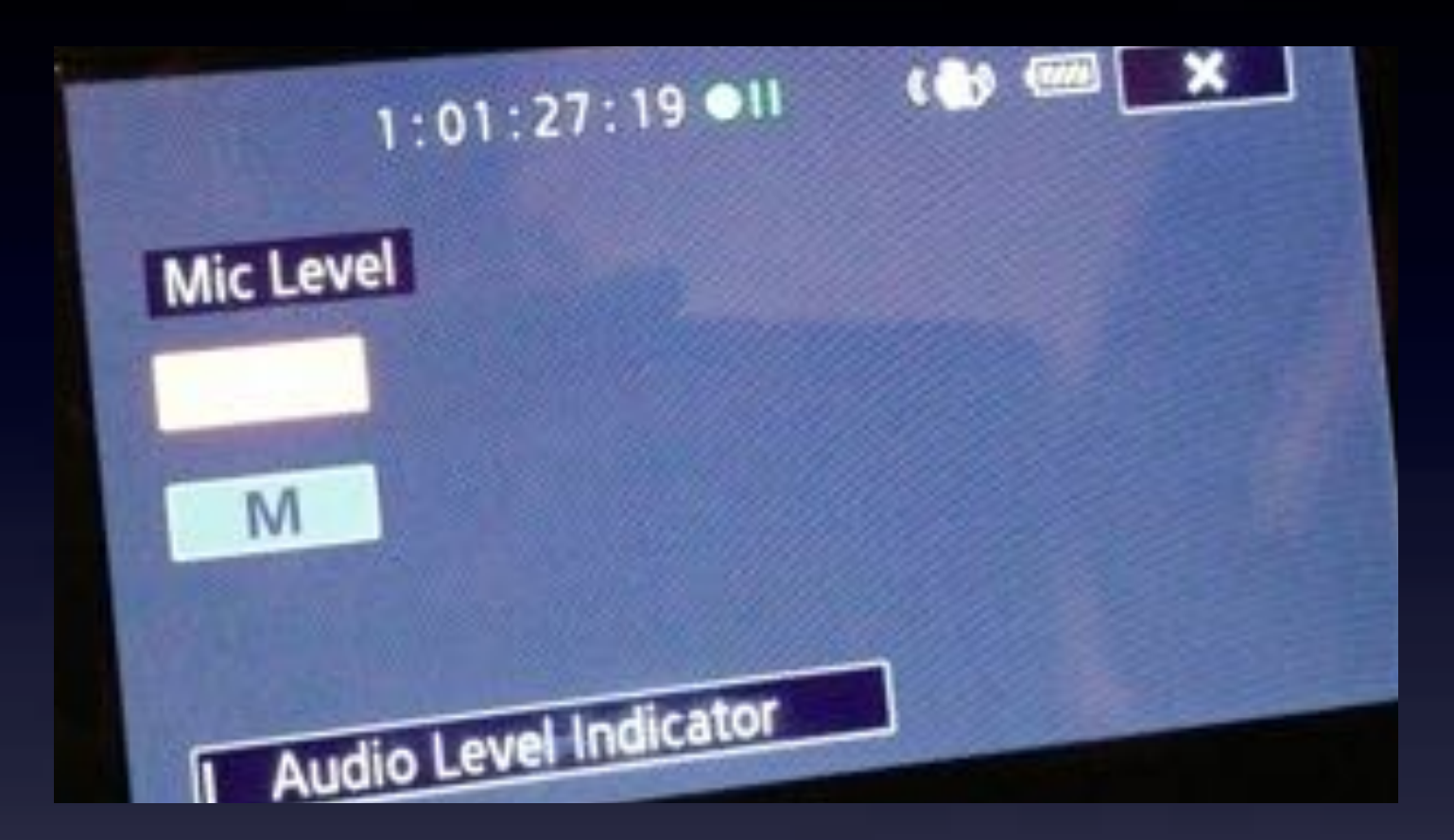

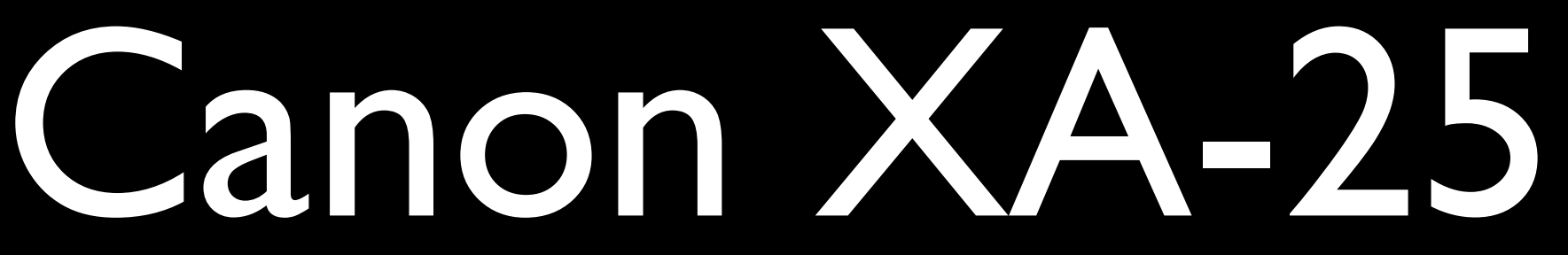

4. Display options

### To Set OLED Brightness

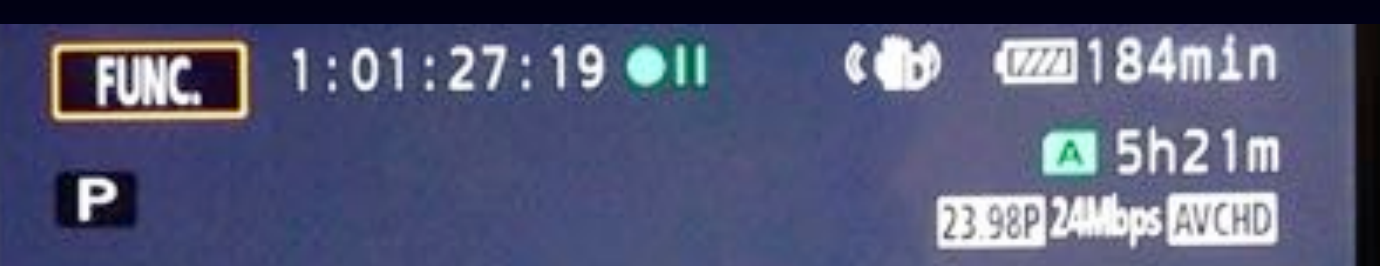

### Press FUNC item

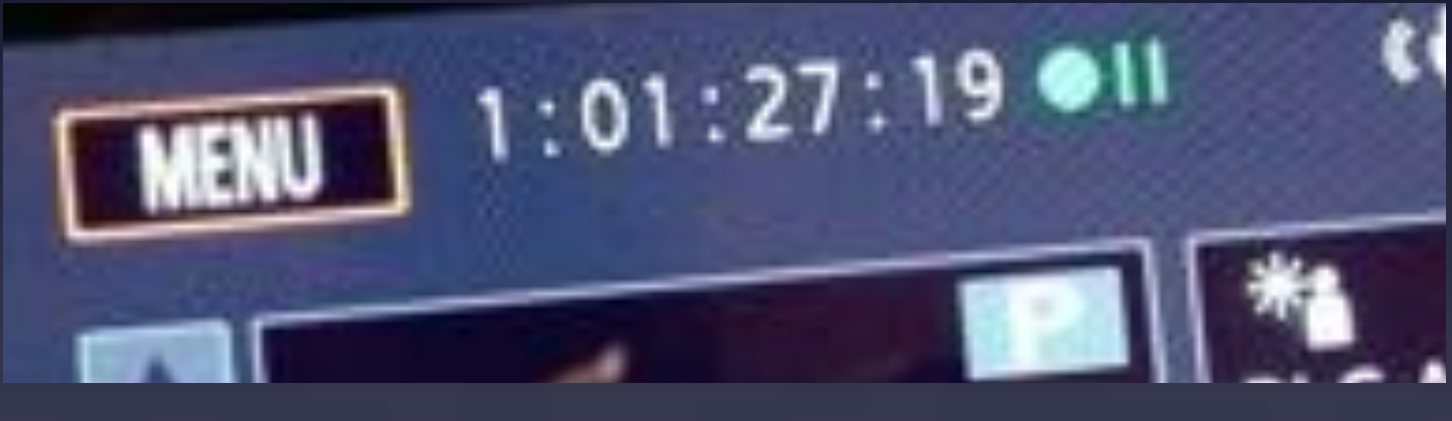

### Then Press MENU item

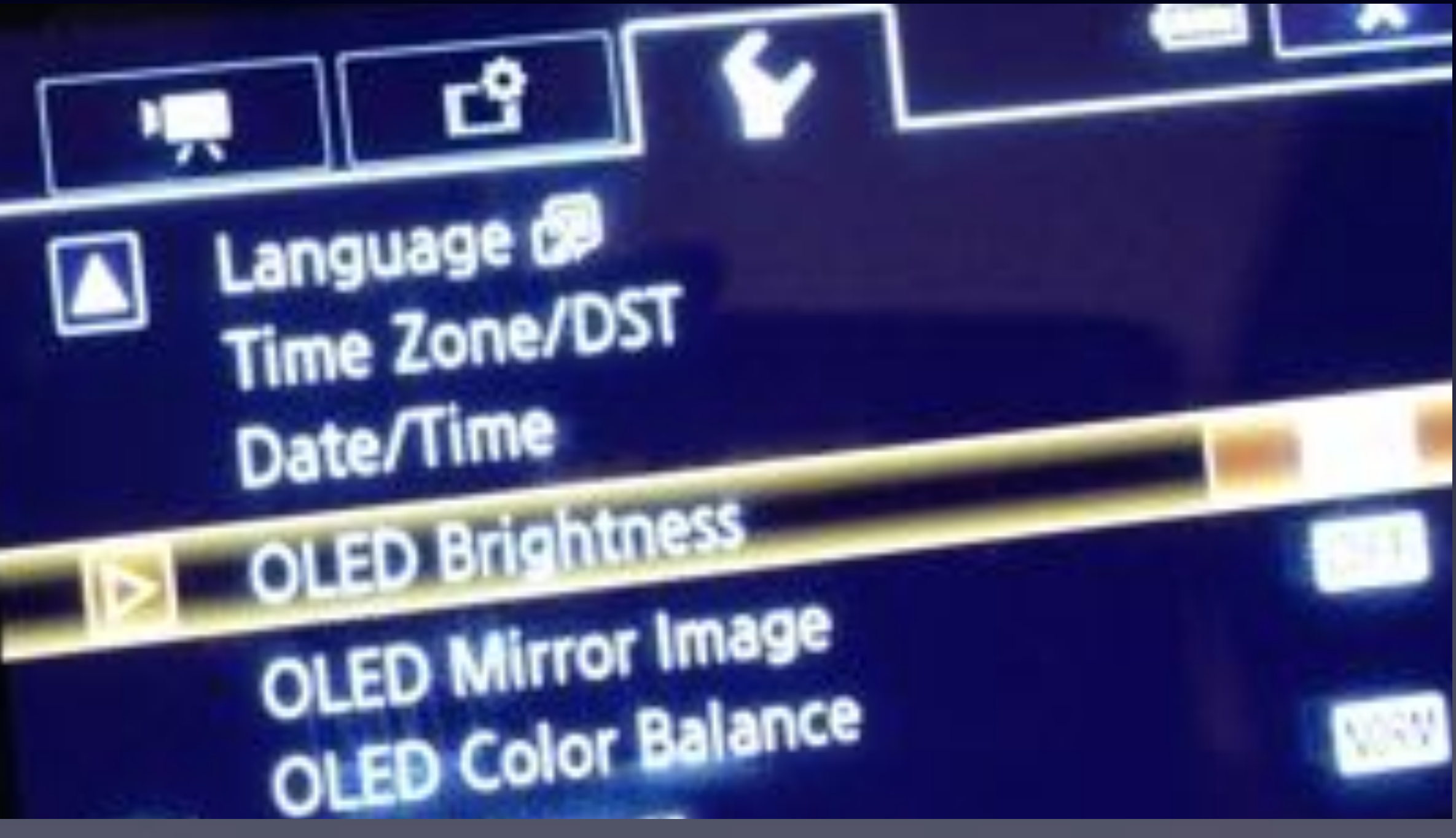

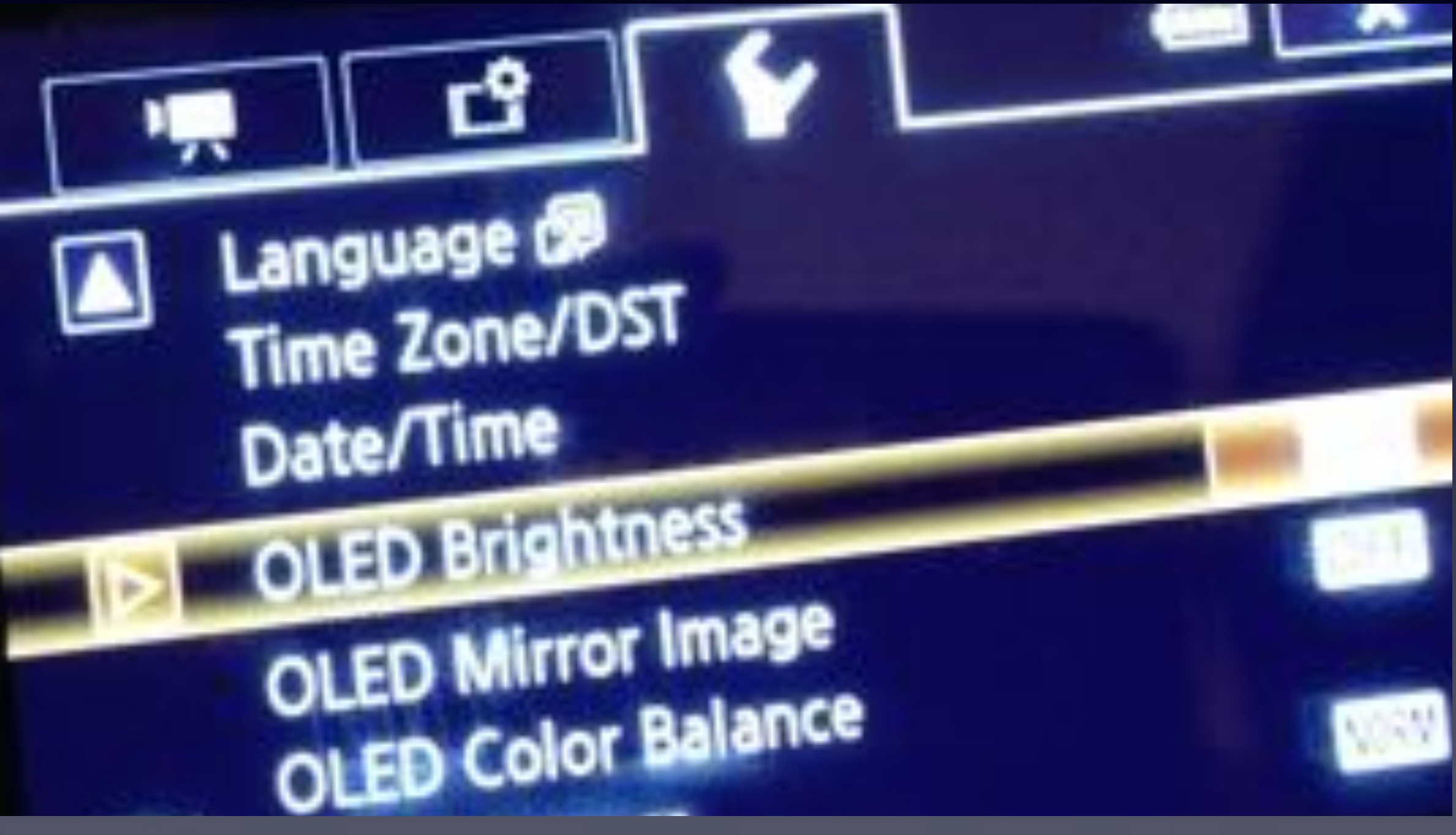

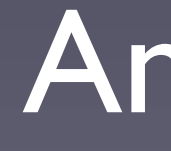

### Press SYSTEM SETTINGS Tab

And Choose OLED Brightness

Thursday, January 22, 15

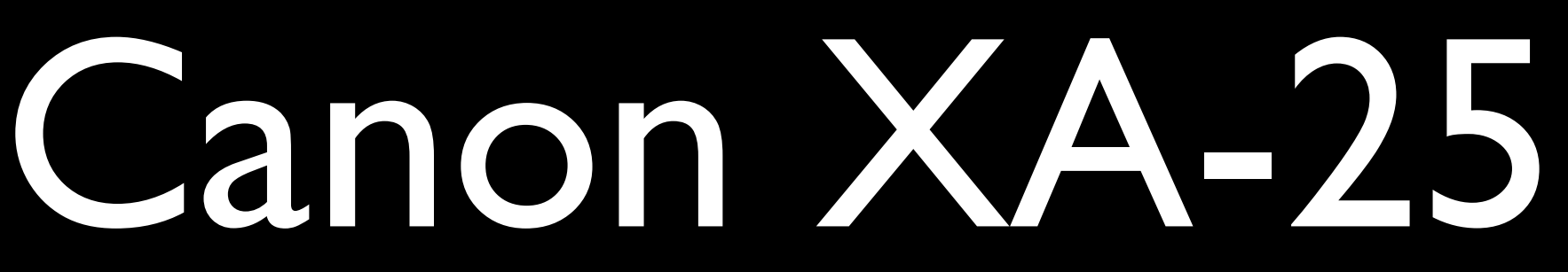

5. Setting Up & Shooting Auto Mode

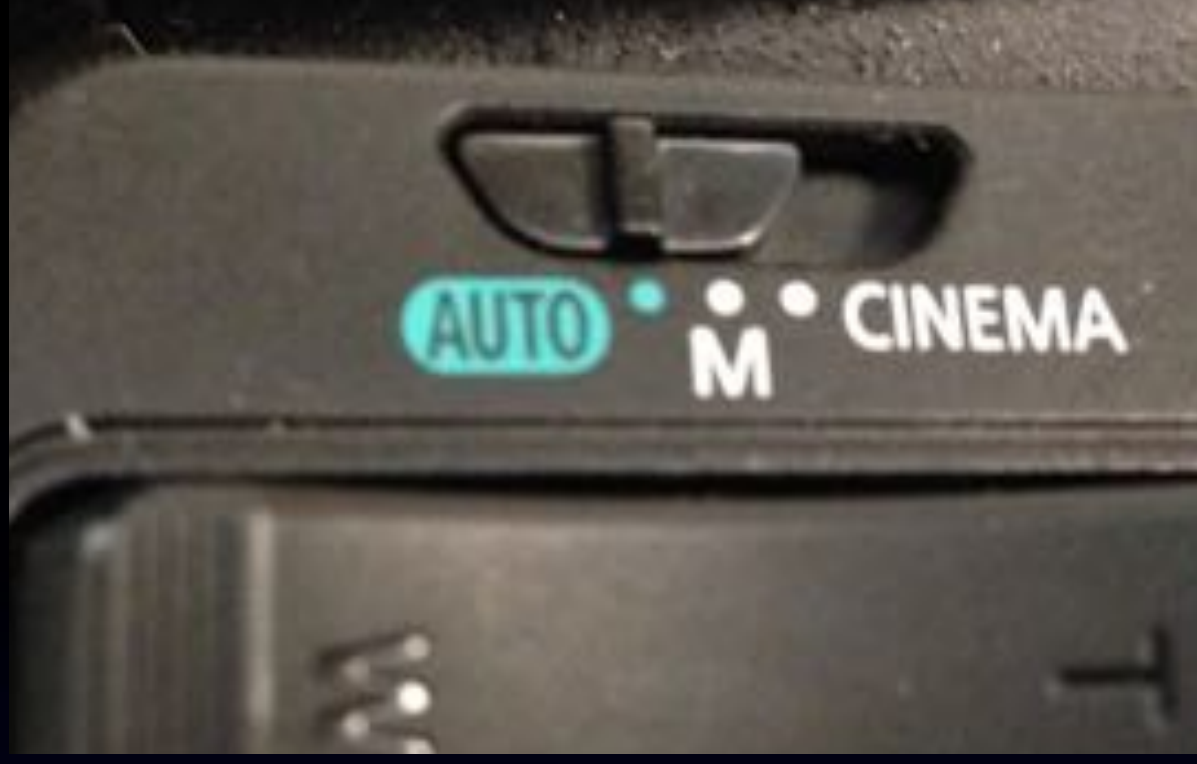

You can control the Audio scene (via FUNC item), but there are no audio meters

- Auto Mode is the easiest way to get good picture and decent sound
	-
- You need to set up a Recording Mode (Quality level, 24Mbps or 17Mbps)

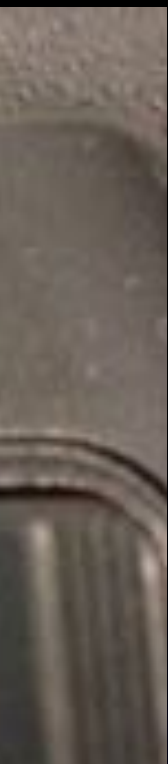

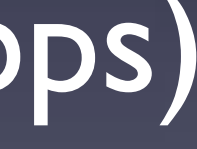

• You need to set up a Recording Format (AVCHD or MP4) • You need to set up a Frame Rate (59.94i or 23.98p)

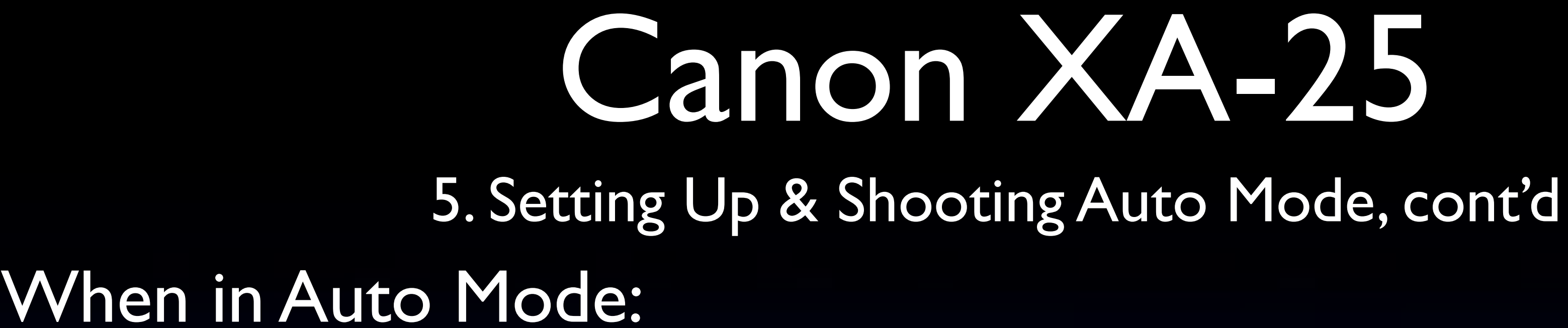

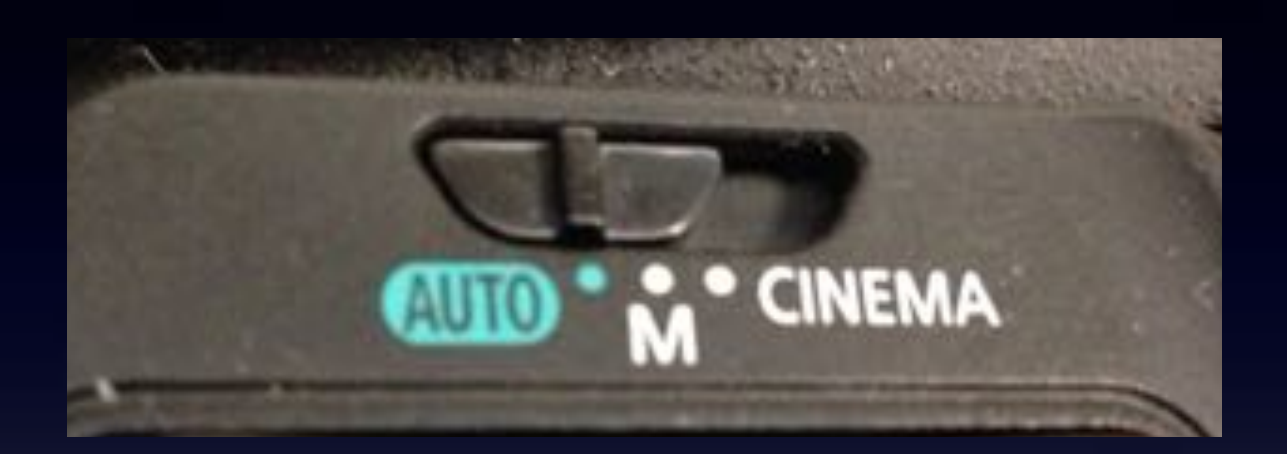

### Press FUNC item

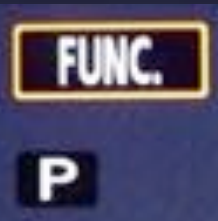

 $:01:27:19$  OII

**@@184min**  $\overline{a}$  5h21m 23.98P 24Mbps AVCHD

### Then Press MENU item

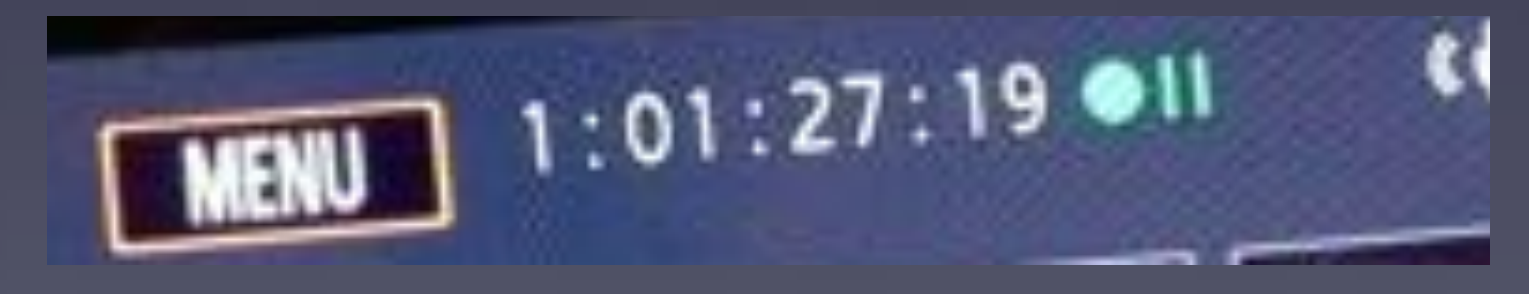

### Press RECORDING SETTINGS Tab

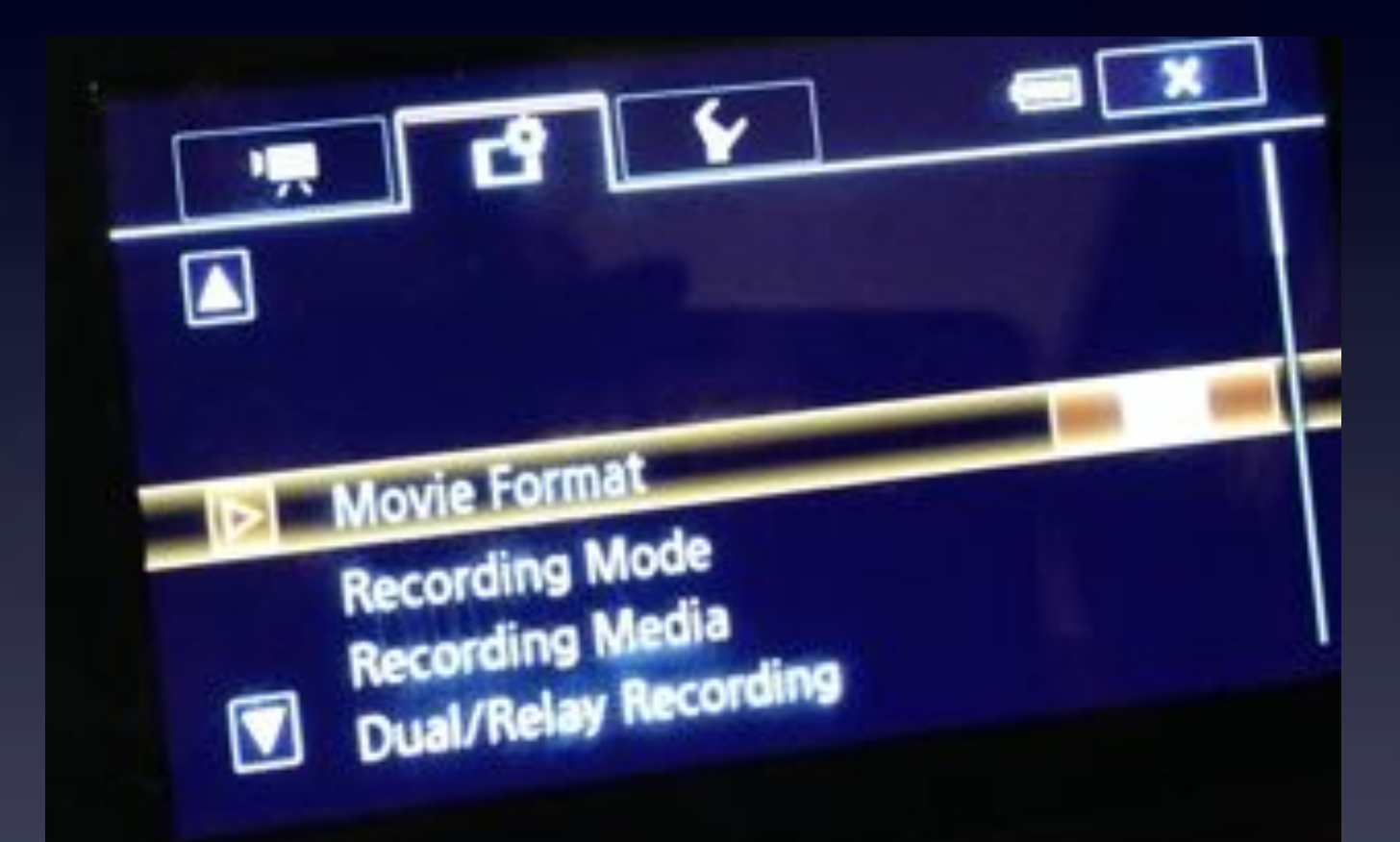

### And Choose Movie Format Pick AVCHD for Broadcast Quality

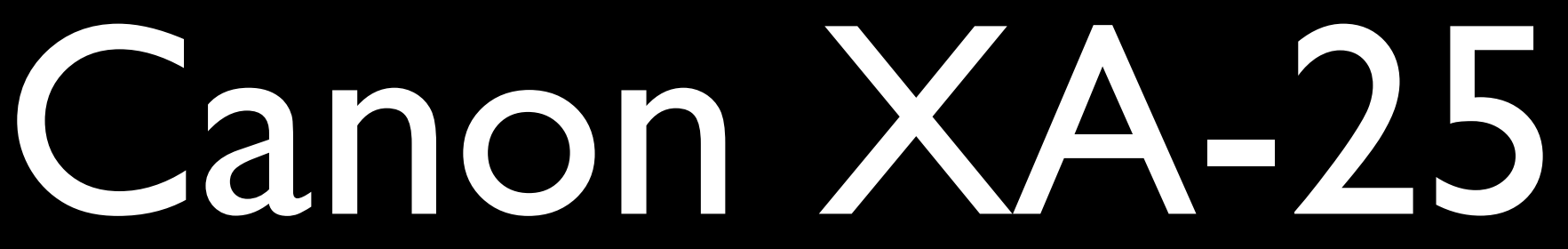

### 5. Setting Up & Shooting Auto Mode, cont'd

![](_page_30_Picture_8.jpeg)

### Return to RECORDING SETTINGS Tab

![](_page_30_Picture_2.jpeg)

Pick 24 Mbps LPCM to get Broadcast Quality Audio (48kHz, stereo, uncompressed)

### And Choose Recording Mode

![](_page_31_Picture_5.jpeg)

### 5. Setting Up & Shooting Auto Mode, cont'd

![](_page_31_Picture_7.jpeg)

![](_page_31_Picture_8.jpeg)

### Return to RECORDING SETTINGS Tab

![](_page_31_Figure_2.jpeg)

Pick 59.94i for Broadcast Compatible clips, (or 23.98p for more Movie-like quality)

### Manual Mode lets you control all sorts of options:

• You can set visible Audio Meters to monitor levels • You can turn off IS when using a tripod (smoother pans) • You can control the auto focus and manual focus better • You can fine tune Audio through various options

Canon XA-25

6. Manual Mode

• You can choose all sorts controls from FUNC item to control picture and audio quality (exposure, gain control, white balance, etc.) • You can fine tune Sharpness, Brightness, Contrast via Image Effects

# Mandatory Stupid Internet Meme Photo #4

![](_page_33_Picture_1.jpeg)

![](_page_34_Picture_9.jpeg)

7. Controlling Audio

### To set Audio control to Automatic in Manual Mode:

1:01:27:19 ●Ⅱ **FUNC.** 

P

**@@184min 23** 5h21m

### 23.98P 24Mbps AVCHD

### Press FUNC item

![](_page_34_Picture_6.jpeg)

### Scroll down, Choose Mic Level

### Pick Auto (A) or (M)

![](_page_34_Picture_13.jpeg)

### You can only set it to M if there is a Mic attached

![](_page_35_Picture_3.jpeg)

7. Controlling Audio, cont'd

### Note the ON/OFF Switch in the Middle

You won't get Audio from the Handle's XLR inputs unless that switch is ON!

![](_page_35_Picture_1.jpeg)

![](_page_36_Picture_8.jpeg)

- 
- 

8. Shooting Fast & Slow Motion

### To shoot Fast or Slow Motion Videos you must use MP4 & Class 10 SD card When in Auto or Manual Mode ONLY:

### Press FUNC item

 $<sub>67</sub>184min$ </sub>  $1:01:27:19$  OII **FUNC. 23** 5h21m P 23.98P 24 lops AVCHD

### Then Press MENU item

![](_page_36_Picture_6.jpeg)

### Press RECORDING SETTINGS Tab

![](_page_36_Picture_12.jpeg)

And Choose Movie Format Pick MP4 for Fast or Slow Motion

8. Shooting Fast & Slow Motion

- To shoot Fast or Slow Motion Videos you must use MP4 & Class 10 SD card
	-

![](_page_37_Picture_11.jpeg)

### Return to RECORDING SETTINGS Tab

![](_page_37_Picture_4.jpeg)

Scroll Down and Choose Slow & Fast Motion Pick a frame rate that is faster than your current rate to Slow down footage (OR pick a frame rate that is slower to get Faster).

So if you are shooting 23.98p, pick 29.97p or 59.94p to get Slow Motion. \*There are better options in post-prod to speed up footage.

![](_page_38_Picture_5.jpeg)

9. Cinema Mode

![](_page_38_Picture_8.jpeg)

### Use FILTER control to get various looks

![](_page_38_Picture_10.jpeg)

![](_page_38_Picture_11.jpeg)

### The Best Settings for Cinema Mode:

• Movie Format = AVCHD • Recording Mode = 24 Mbps • Frame Rate = 23.98 fps

### Use the physical button to get Cinema Mode:

![](_page_39_Figure_0.jpeg)

![](_page_39_Picture_1.jpeg)

- Standard
- Vivid
- Dream
- Cool
- Nostalgic
- Sepia
- Old Movies
- Memory
- Dramatic B&W

Canon XA-25

10. White Balance

Two types of Fluorescent balance Cool white traditional Warm modern H (daylight bulbs)

Can use Set 1 and Set 2 to white balance under colored lighting

White balance is available via FUNC in Manual and Cinema Modes

![](_page_40_Picture_1.jpeg)

# Mandatory Stupid Internet Meme Photo #5

![](_page_41_Picture_1.jpeg)

### You are now a Master Filmmaker!

Thursday, January 22, 15